# **CLD<sup>+</sup>**

**Linear Power Stage For Stepper Motor with Plain Text Display**

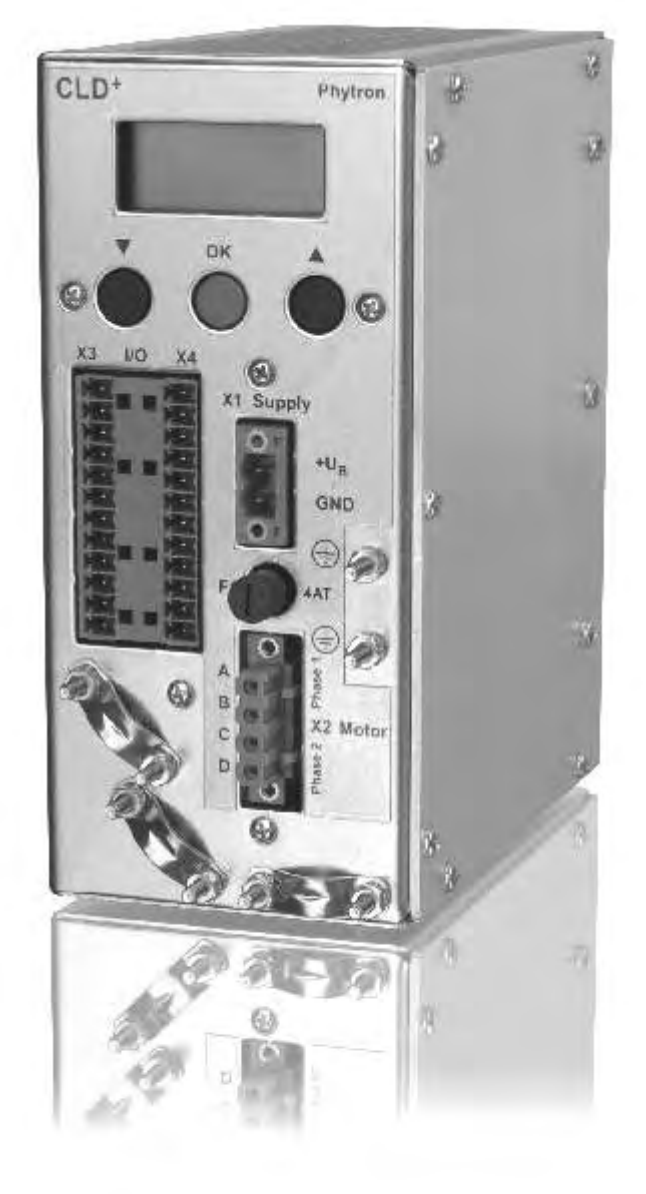

# phytron

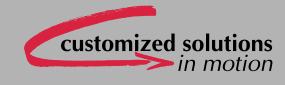

**Manual 2112-A002 GB**

**CLD+**

**Linear Power Stage** 

**for Stepper Motor** 

**with Plain Text Display** 

**TRANSLATION OF THE GERMAN ORIGINAL MANUAL** 

© 2009 All rights with: Phytron-Elektronik GmbH Industriestraße 12 82194 Gröbenzell, Deutschland Tel.: +49 8142/503-0 Fax: +49 8142/503-190

Every possible care has been taken to ensure the accuracy of this technical manual. All information contained in this manual is correct to the best of our knowledge and belief but cannot be guaranteed. Furthermore we reserve the right to make improvements and enhancements to the manual and / or the devices described herein without prior notification.

We appreciate suggestions and criticisms for further improvement.

Please send your comments to the following e-mail address: doku@phytron.de

You´ll find the updated version of this manual on the webside of www.phytron.de.

# **Contents**

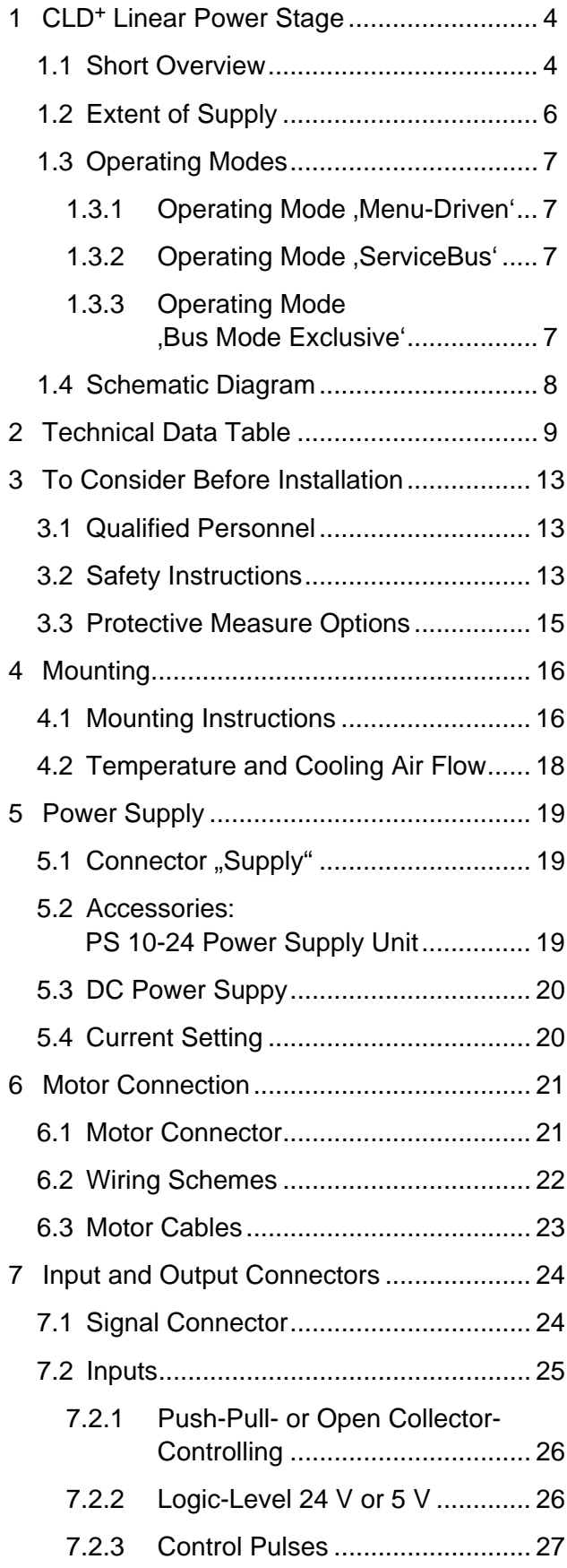

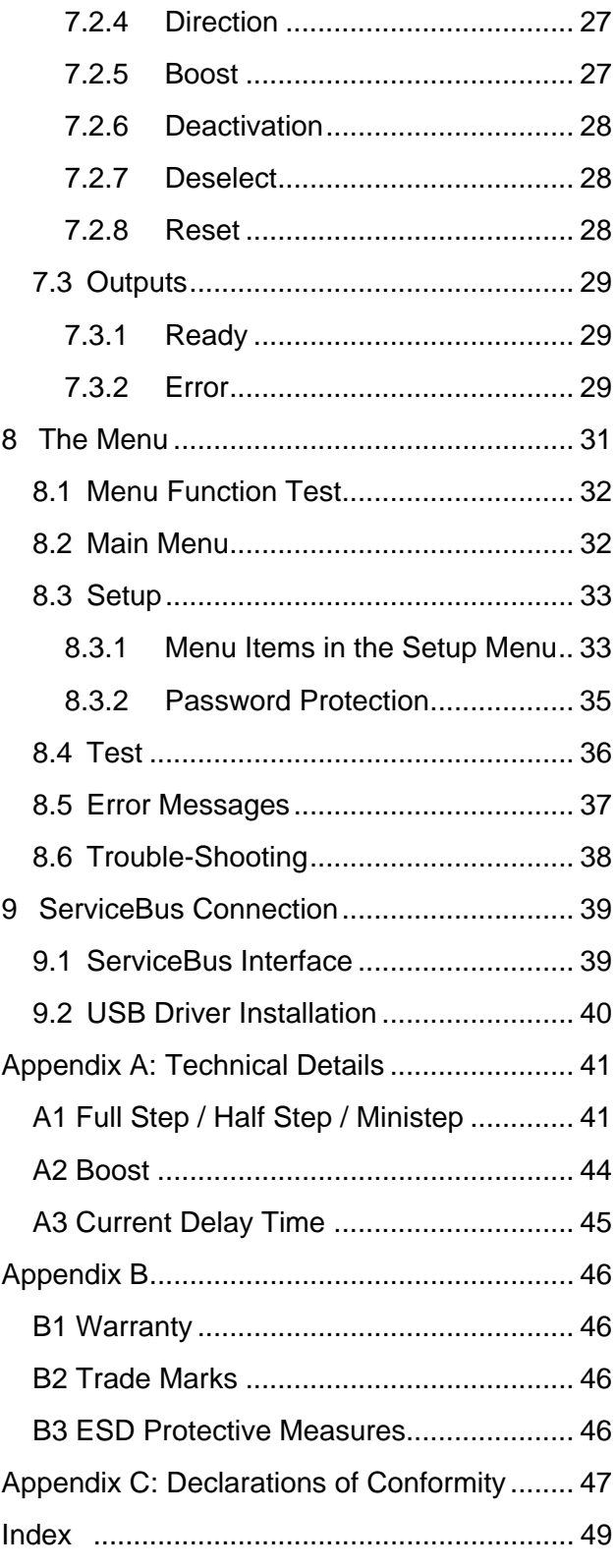

# <span id="page-5-0"></span>**1 CLD+ Linear Power Stage**

In this chapter you'll find a brief description of the CLD<sup>+</sup> power stage, the extent of supply, the operation modes and the schematic diagram.

## **1.1 Short Overview**

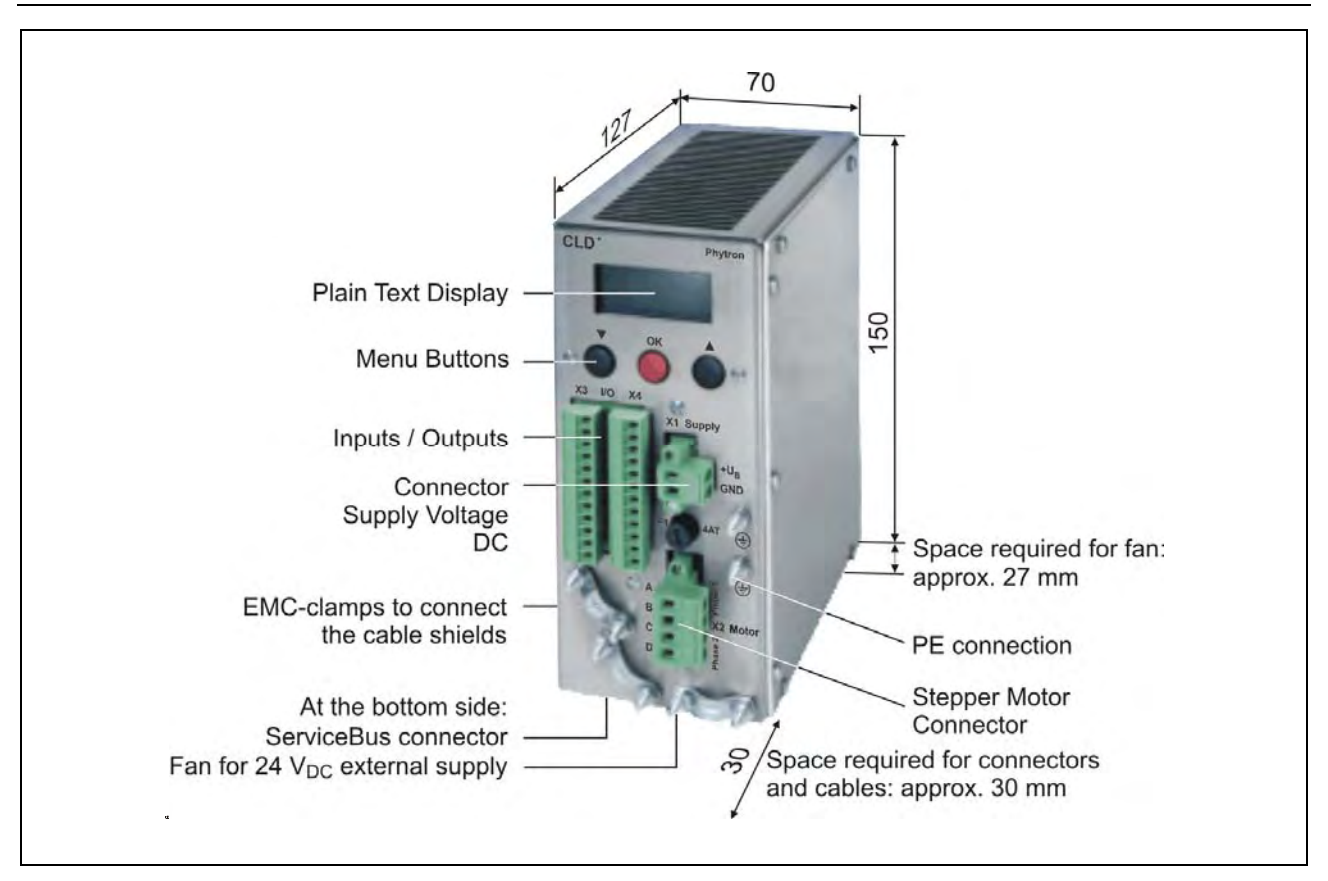

Fig. 1: Operator's control and dimensions (mm)

#### **Ministep power stage for 2 phase stepper motors**

The CLD<sup>+</sup> is a linear power stage for 2 phase stepper motors for extreme low-noise applications. The source of current is constructed with power operational amplifiers which deliver load independent output currents.

The CLD<sup>+</sup> is the preferred solution power stage for extreme applications (e. g. measuring applications), in which sensitive measures could be impaired by noise voltages. Due to the linear design, noise emissions are nearly negligible.

Phytron power stages with the addendum + are particularly service-friendly by the **ServiceBus** which enables configurating, operating and monitoring the power stage via PC. For easy use of all setting options, the free ServiceBus-Comm<sup>®</sup> for Windows<sup>®</sup> software is included in delivery.

The step resolution is entered by menu or by ServiceBus: full step to 1/512 step.

#### **Motor currents from 0.14 to 2 Apeak**

Run, stop and boost currents can be individually programmed.

#### **Supply voltage DC**

A DC voltage with 20 to 50  $V_{DC}$  can be connected to the supply voltage connector. Rated voltage: 24  $V_{DC}$ . A load capacitor is already included.

#### **Inputs**

Controlling via RS 422 push-pull driver ensures high immunity against disturbances. Open-Collector controlling (OC) is also possible.

#### **Plain text display 2 x 8 characters**

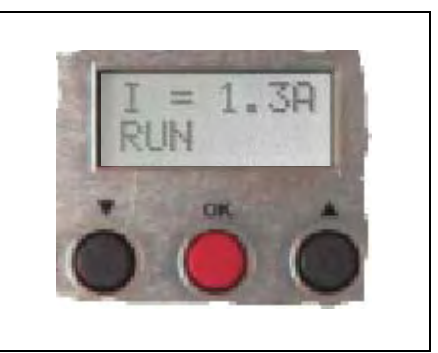

Fig. 2: Plain text display with menu control buttons

- Menu-driven set-up of current values, step resolution and other parameters
- Display of actual parameters, test mode
- Display of currents, voltage and temperature
- Diagnostics: Low voltage or over temperature monitors.

#### **ServiceBus**

The ServiceBus offers the following possibilities:

- Power stage parameter programming: run, stop and boost currents, step resolution, preferential direction, current delay time,...
- Software configuration by USB connection, opto-decoupled from the motor supply
- Parameter memory for permanent storage of user-defined adjustments in the EPROM of the power stage.

The software ServiceBus-Comm<sup>®</sup> is able to program the power stage quickly and easily (See manual ServiceBus-Comm®).

#### <span id="page-7-0"></span>**Easy to mount and EMC compliant**

- Rail mounting or wall mounting in the switching cabinet
- Easy installation by means of screw-type connectors
- Fully EMC compliant metal housing
- Integrated EMC filter for supply cable, motor lead filter
- 24V external fan mounted

## **1.2 Extent of Supply**

The CLD<sup>+</sup> is available in the following options (#: Ident number):

CLD<sup>+</sup> with mating connector X1 to X4 and fan

• for rail mounting  $#10010115$  (input level 5 V) #10010116 (input level 24 V) • for wall mounting  $#10010117$  (input level 5 V) #10010118 (input level 24 V)

#### Accessories:

- $\bullet$  CLD<sup>+</sup> manual
- Phytron CD with ServiceBus-Comm® software
- ServiceBus-Comm<sup>®</sup> manual
- ServiceBus instruction set manual

#### Supplementary parts are available:

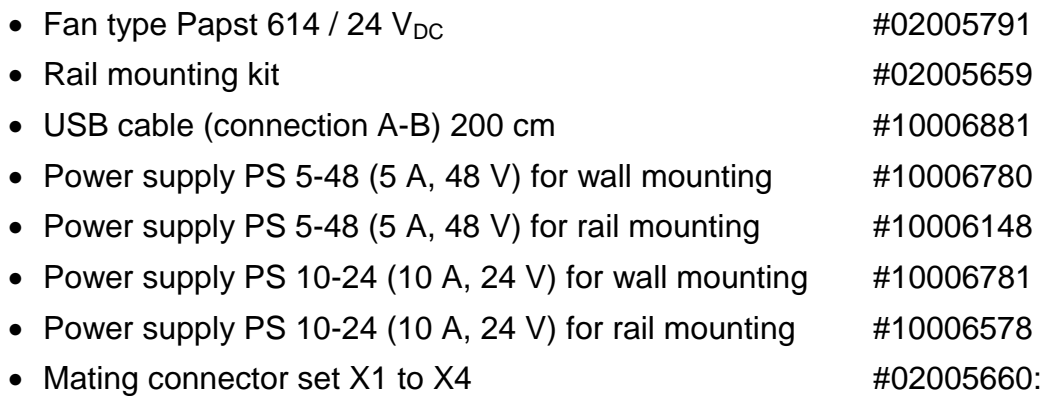

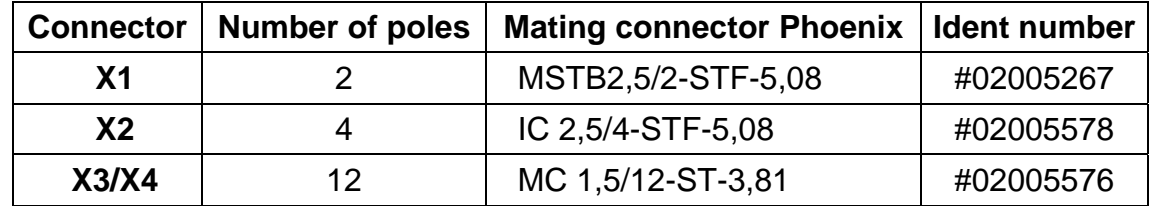

# <span id="page-8-0"></span>**1.3 Operating Modes**

The CLD<sup>+</sup> can be used in 3 operating modes:

### **1.3.1 Operating Mode, Menu-Driven'**

All operation parameters are menu-driven with the input keys in the Setup menu. In the process the function **S-BUS=DISABLED** is defined.

### **1.3.2 Operating Mode , ServiceBus'**

The **S-BUS=ENABLED** in the Setup menu activates the ServiceBus mode and all settings are made by ServiceBus. The parameter values are shown in the CLD<sup>+</sup> display during the operation. It is not possible to change parameters with the input keys, acknowledged by **!S-BUS ENABLED** (see chap. 9).

### **1.3.3 Operating Mode, Bus Mode Exclusive**

The , bus mode exclusive ensures safe operation in ServiceBus mode. If the power stage is set to , Bus mode exclusive' in the ServiceBus mode by ServiceBus-Comm (instruction code  $(PX')$ , all settings with the menu buttons are ignored.

Leaving the mode is only possible via ServiceBus by the , PX' instruction code.

# <span id="page-9-0"></span>**1.4 Schematic Diagram**

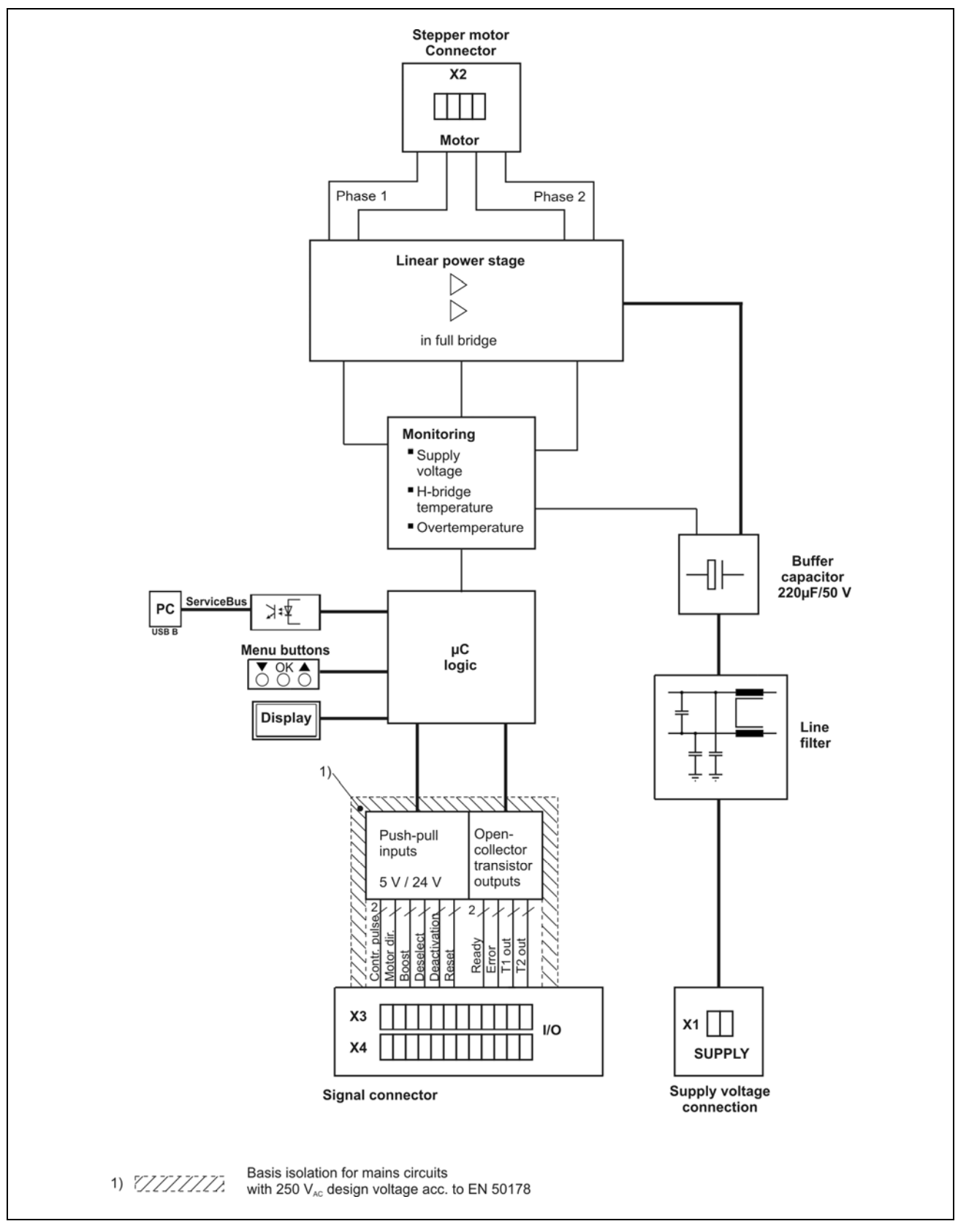

Fig. 3: Schematic diagram CLD<sup>+</sup>

# <span id="page-10-0"></span>**2 Technical Data Table**

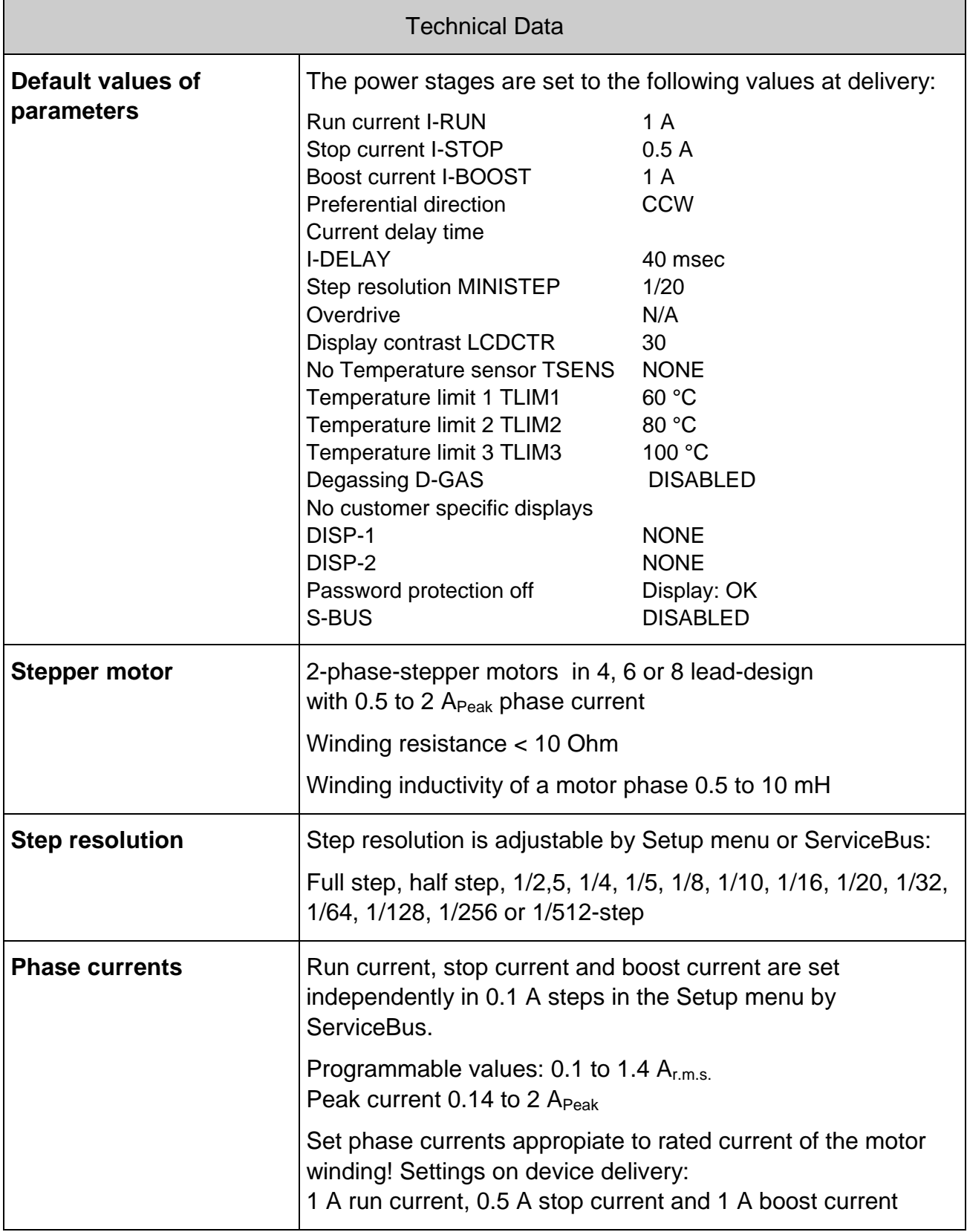

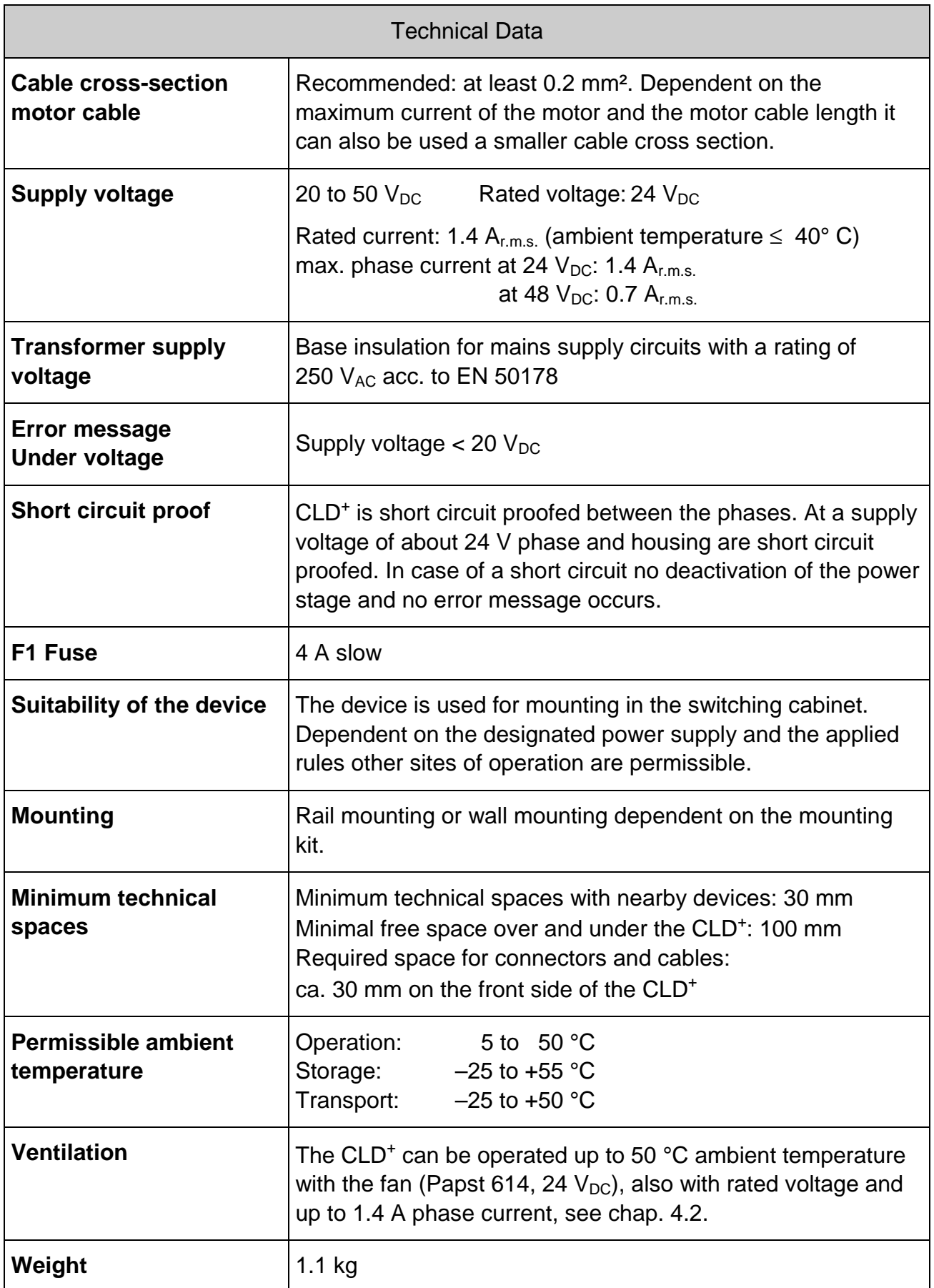

# **phytron**

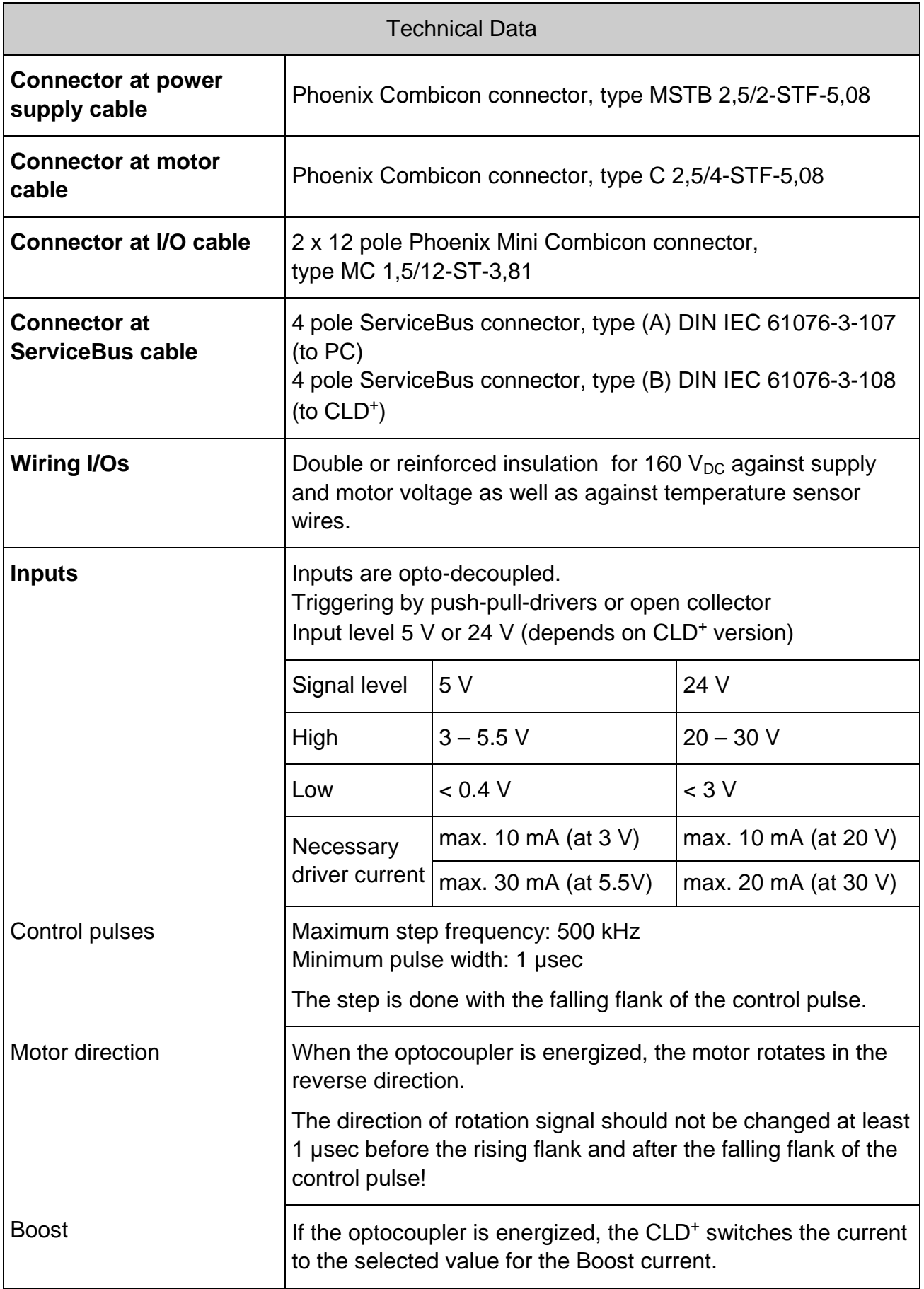

# **Manual CLD+**

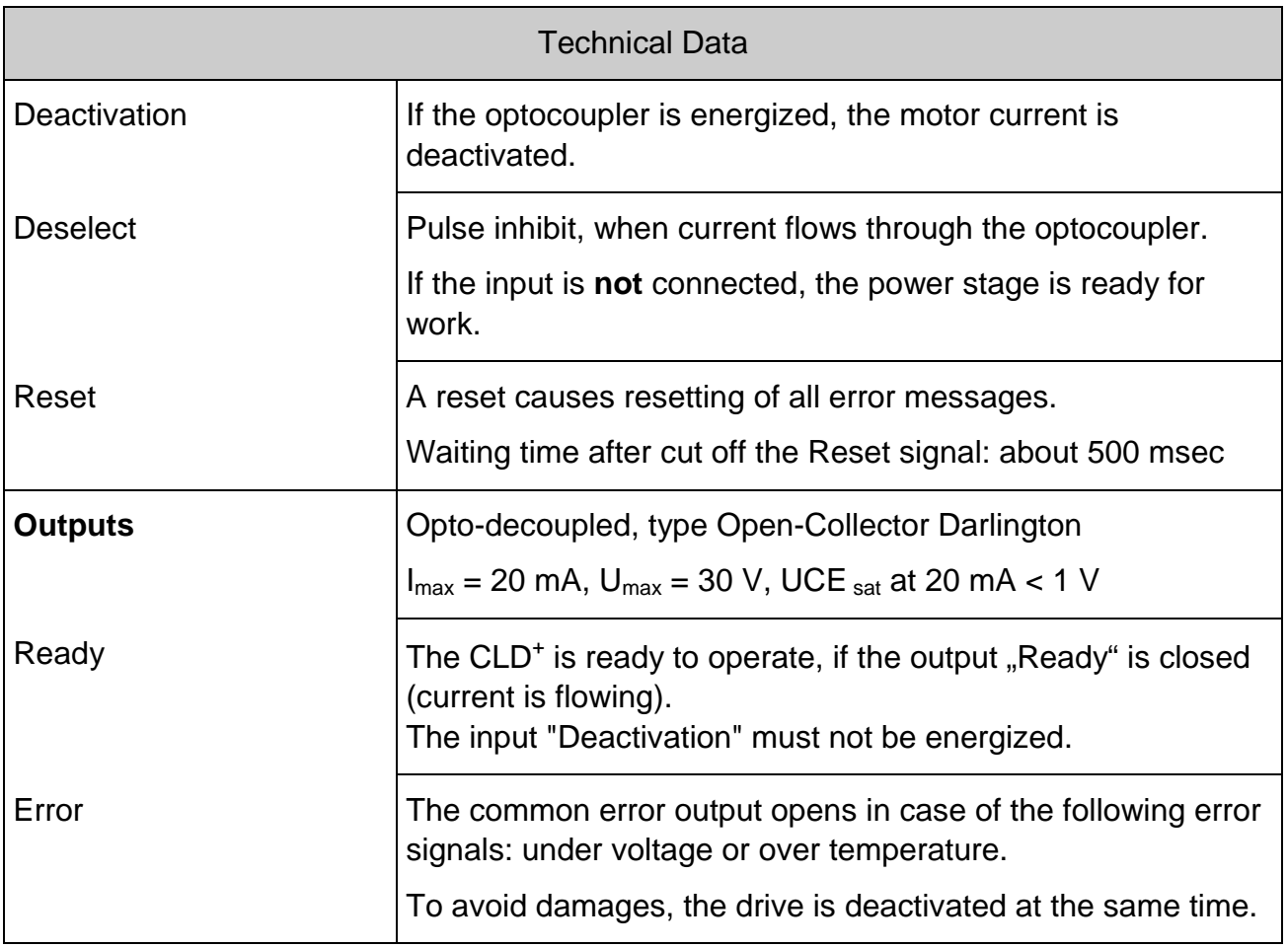

# <span id="page-14-0"></span>**3 To Consider Before Installation**

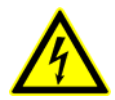

Read this manual very carefully before installing and operating the CLD<sup>+</sup>.

Observe the safety instructions in the following chapter!

### **3.1 Qualified Personnel**

Design, installation and operation of systems using the CLD<sup>+</sup> may only be performed by qualified and trained personnel.

These persons should be able to recognize and handle risks emerging from electrical, mechanical or electronical system parts.

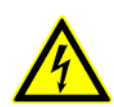

#### *WARNING !*

By persons without the proper training and qualification damages to devices and persons might result!

### <span id="page-14-1"></span>**3.2 Safety Instructions**

- 1. Please observe the earthing instructions chap. 6.3!
- 2. In case of supply voltages > 24 V: The CLD must only be operated if CLD<sup>+</sup> housing and motor housing are connected to protective earth.
- 3. The connectors SUPPLY and MOTOR should be locked with the fixing screws.

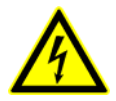

- 4. **Up to 3 minutes after turning off the supply voltage, dangerous voltages may still exist within the device.**
- 5. Be careful handling the connectors "Motor" at the CLD<sup>+</sup> and any motor **cable coupling.**

As long as the CLD<sup>+</sup> is connected to supply voltage, a hazardous voltage level is present at motor connector and motor cable, even if the motor is not wired.

6. **Up to 3 minutes after turning off the supply voltage, dangerous voltages may still exist at the CLD**<sup>+</sup>  **connectors**.

- 7. Always switch off the supply voltage if you connect or disconnect any wires or connectors at the CLD<sup>+</sup>. Most important: **Do not unplug the motor connector while powered.** Danger of electric arcing.
- 8. Voltages connected to the signal inputs and outputs (X3, X4 connectors) should be safely separated from mains. The maximum voltage against protective earth must not exceed 60  $V_{DC}$ .
- 9. Clearing the DEACTIVATION input or deselection with the DESELECT input or RESET is no protective separation in the emergency case.

The voltage supply has to be interrupted for switching off the drive safely.

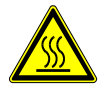

10. The surface of the CLD<sup>+</sup> may reach temperatures of more than 70 °C. Danger of injury if touching the surface!

# <span id="page-16-0"></span>**3.3 Protective Measure Options**

The control unit must be operated by the protective measure PELV acc. to VDE 0100. The internal intermediate circuit voltage is connected to the motor housing. The line filter should not be bridged, therefore it **isn`t allowed** to ground the supplied voltage.

The housing of the CLD<sup>+</sup> **must** be grounded, the motor **can** be grounded (see Fig. 4).

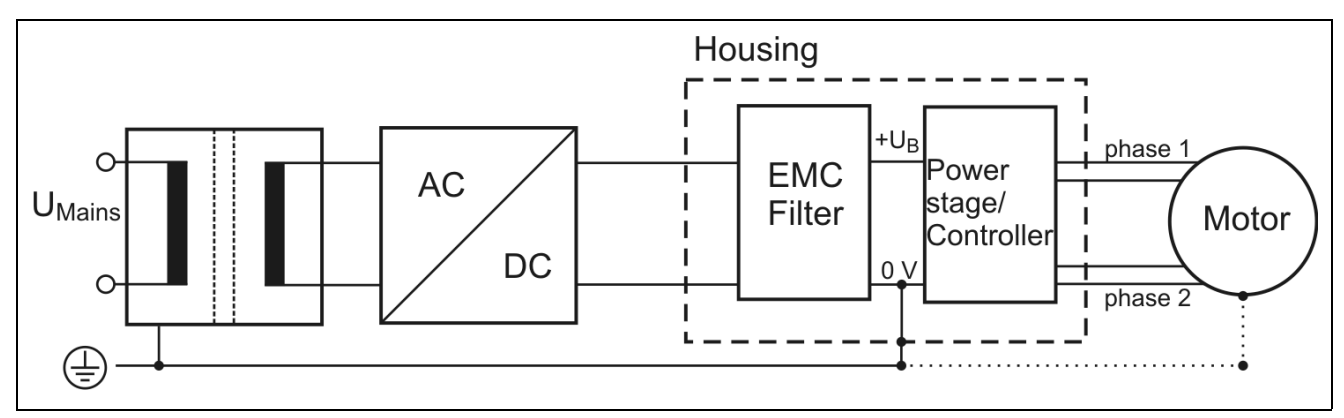

Fig. 4: PELV with SELV-Supply

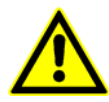

Protective measure PELV for application of the  $+U_B$  should not exceed 50  $V_{DC}$  at dry environment (environmental conditions 3 acc. to IEC 61201).

The supply transformer must be constructed with reinforced or double insulation between supply and secondary winding (acc. to EN 61558).

Only use motors which are checked acc. to EN 60034-1 (500  $V_{AC}$ ).

### <span id="page-17-0"></span>**4 Mounting**

In this chapter you will find all information about mounting the CLD<sup>+</sup> inside a switching cabinet, cooling and supply of the fan.

### **4.1 Mounting Instructions**

- The CLD<sup>+</sup> has been designed to be mounted inside a switching cabinet. Depending on operating voltage and applicable standards, other environments can also be permissible.
- The CLD<sup>+</sup> should be vertically mounted.
- Mount the CLD<sup>+</sup> device at a plane surface with appropriate load capacity (device weight is about 1.1 kg).

 Use the mounting kit delivered with the device for rail mounting or wall mounting.

 You may also use the mounting threads in the device's back plate for individual mounting solutions.

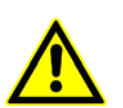

The mounting screws used must intrude not more than 3 mm into the device inner parts!

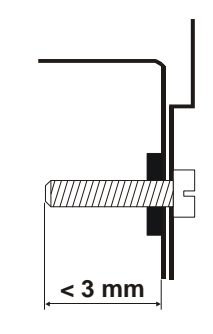

- Recommended free space below and above the device: 100 mm Keep the air slots free to allow a convective air exchange!
- $\bullet$  Recommended free space to other devices besides the CLD<sup>+</sup>: 30 mm.
- Recommended free space for cables and connectors before the front plate of the device: 30 mm.
- The device has to be mounted and operated at a place free of shocks and vibrations.

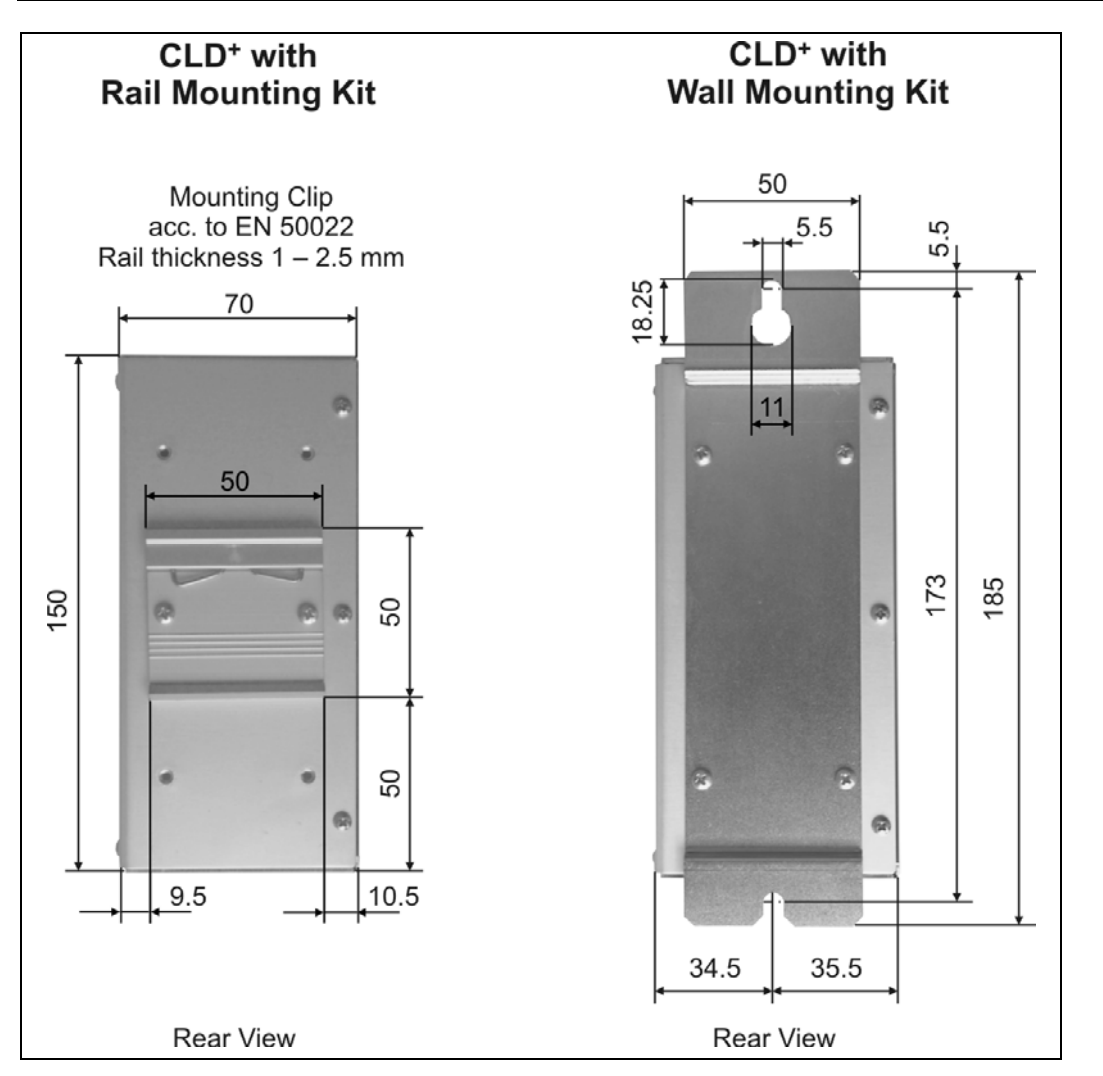

<span id="page-18-0"></span>Fig. 5: Mountaing kits

### <span id="page-19-0"></span>**4.2 Temperature and Cooling Air Flow**

If mounting several CLD<sup>+</sup> devices one upon another be sure that the requirements for cooling air are met also at the topmost air inlet:

- The heat production in the CLD<sup>+</sup> devices proportionally depends on the motor current used. It can be maximum 85 W at a rated voltage of 24 V.
- The maximum permissible ambient temperature depends on the phase current and cooling air flow follows from the de-rating diagram (see below).
- The CLD<sup>+</sup> can be operated without an external fan with motor currents up to about 0.4 Amps, even at an ambient temperature of 40 °C.
- Using an external fan (Papst type 614 operated at 24  $V_{DC}$ ) the CLD<sup>+</sup> can be operated with 1.4 Amps phase current at a rated voltage of 24 V and an ambient temperature up to 50 °C.

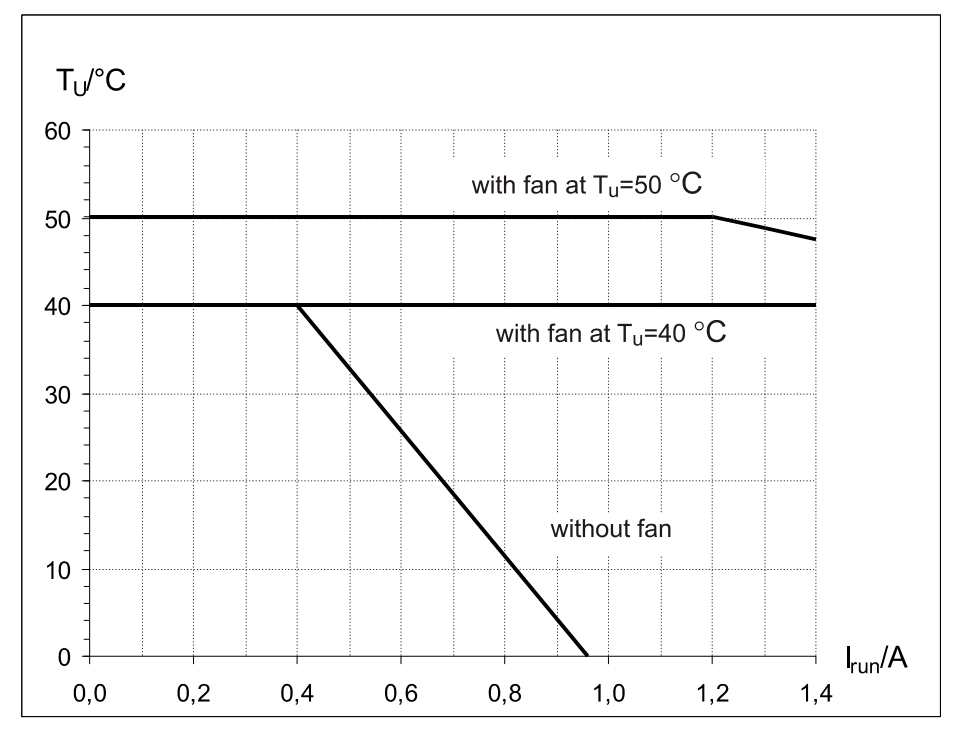

Fig. 6: Derating

#### **Technical Data of the fan:**

The mounted fan must have a 24  $V_{DC}$  power supply.

Type Papst 614

Air flow 40 m $^3$ /h

External power supply 24  $V_{DC}$ 

# <span id="page-20-0"></span>**5 Power Supply**

The following chapters give information about the power supply of the CLD<sup>+</sup> with DC and about current set up. The supply voltage has to be connected to the X1 connector "Supply".

# **5.1 Connector "Supply"**

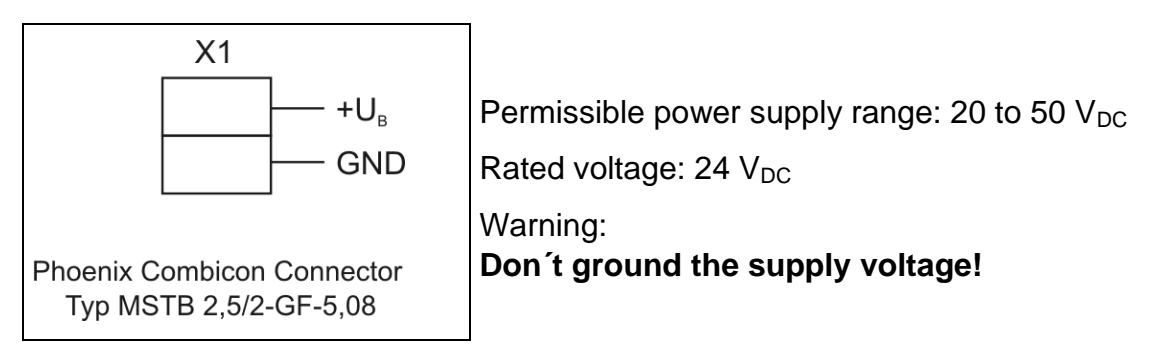

Fig. 7: Connecting the power supply voltage

We recommend fixing the supply cable with the strain relief clamps.

# **5.2 Accessories: PS 10-24 Power Supply Unit**

The power supply unit PS 10-24 provide 10 A  $/$  24  $V_{DC}$  for the supply of the CLD<sup>+</sup>. Depended on the load, the power supply unit is able to provide several devices.

PS 10-24 are connected straight to the power supply voltage 230 or 115  $V_{AC}$ .

The power input is protected internally, the output is save against continuous short circuit. Save working is possible because of protective over temperature and over voltage and power failure bridging.

The power supply unit can be mounted by rail mounting in the switching cabinets.

See PS 10-24 manual.

# <span id="page-21-0"></span>**Manual CLD+**

### **5.3 DC Power Suppy**

Acceptable supply voltage range  $U_B$  : 20  $V_{DC}$  to 50  $V_{DC}$ 

Rated voltage:  $24 V_{DC}$ 

Maximum phase current at 24  $V_{DC}$ : 1.4  $A_{rms}$ . at 48  $V_{\text{DC}}$ : 0.7  $A_{\text{rms}}$ 

U<sub>B</sub> should be a SELV voltage acc. to VDE0160 or EN50178. U<sub>B</sub> must not be grounded and must be safely separated from mains supply.

The power consumption at 24 V rated voltage can be between 7 and 85 W.

The supply voltage must **not** drop under 20 Volt not even for a very short period (≥ 10 ms). The CLD<sup>+</sup> would recognize this as a low voltage error condition and switch off.

There is no reverse battery protection.

Trouble signals on the supply lines are suppressed by an input filter. Behind the input filter, there is a 2200μF / 50V capacitor for a sufficient buffer action of the supply voltage.

The DC supply voltage  $U_B$  must not be grounded because the compensating choke in the CLD<sup>+</sup> would be bypassed. In this case, the mains reaction limited values couldn't be observed.

The mounted fan must have a 24  $V_{DC}$  power supply.

# **5.4 Current Setting**

Run current, stop current and boost current can be set individually in steps of 0.1 A.

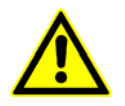

### **Set up currents correctly fitting to the motor winding's design current!**

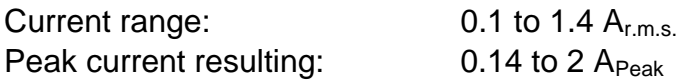

Select a high step resolution at currents  $> 1.0 A_{r.m.s.}$  (at least 1/5 step).

#### **Factory default settings of the CLD+ :**

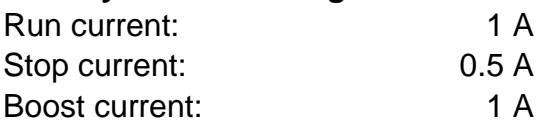

The **maximum current consumption** depends on the phase current selected. At supply voltage 24 V nominal the drawing of current is between 0.3 and 3.5 A.

# <span id="page-22-0"></span>**6 Motor Connection**

The following chapter gives a description of how to wire different types of 2-phase stepper motors.

CLD<sup>+</sup> stepper motor controllers may be connected to stepper motors with 0.5 to 2 A<sub>Peak</sub> phase current.

The stepper motor winding resistance should be less than 10 Ohm for full power.

The winding inductivity of one phase should be less than 10 mH.

When using motors without basic isolation between motor winding and housing, the maximum admissible supply voltage  $U_B \leq 37$  V<sub>DC</sub>.

When operated with  $U_B$ = 37...50 V<sub>DC</sub> the motors should have 40 V<sub>r.m.s.</sub> (or  $\hat{u}$  = 57 V) basic isolation design voltage (acc. to VDE0160 or EN50178).

Stepper motors with 8 leads can be connected with the windings wired in parallel (1) or serial (2).

The wiring scheme (3) with serial windings is recommended for the 6-lead stepper motors.

If wiring scheme (3) cannot be used because of the motor construction, the motor may be operated with only two of the four windings energized according to wiring scheme (4). Stepper motors with 4, 6 or 8 leads can be connected to the controller.

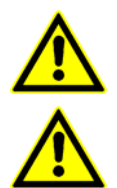

5-lead stepper motors must not be connected to the CLD<sup>+</sup>.

Connecting a 5 lead stepper motor **might damage the CLD+** .

Please compare the motor data of the stepper motor with the adjusted current.

### **6.1 Motor Connector**

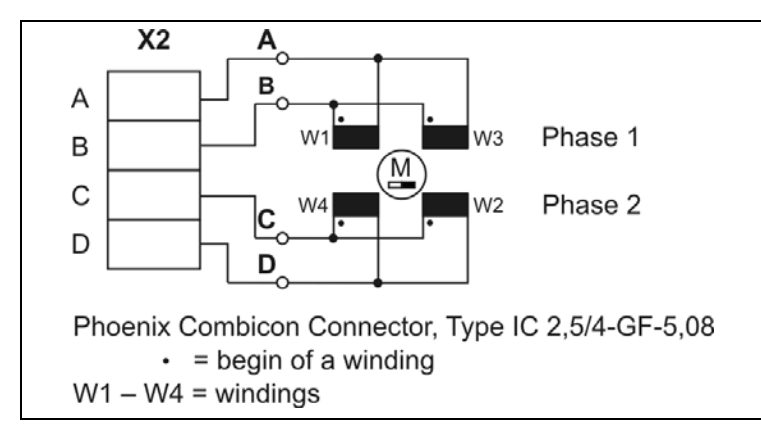

Fig. 8: X2 Motor connector

### <span id="page-23-0"></span>**6.2 Wiring Schemes**

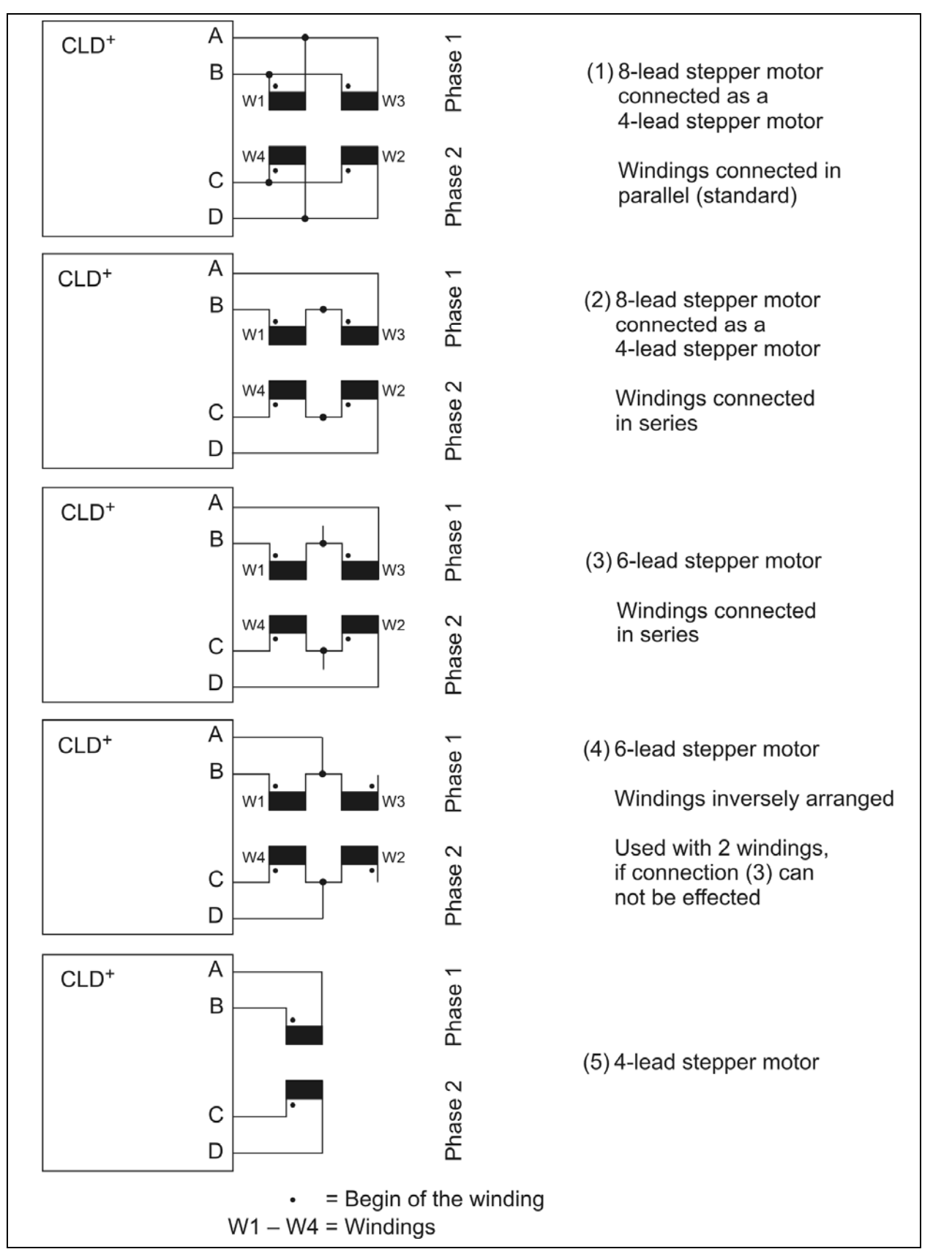

Fig. 9: Connection diagrams for 4, 6 and 8 wire stepper motors

# <span id="page-24-0"></span>**6.3 Motor Cables**

We recommend to wire the stepper motor with a 5-lead cable with shielding mesh. For optimum electromagnetic compatibility (EMC), the cable should not be interrupted by additional connectors or screw terminals.

Recommended minimum cable cross section: 0.2 mm²

(0.1 mm² per Ampere motor current)

The protective earth wire (green/yellow) of the motor cable should be connected to the earthing screw near the CLD<sup>+</sup> motor connector. At the other motor cable end, the green/yellow wire should be connected to the motor's earthing screw.

The phase currents are leaded outside through a motor lead filter to damp the logic's high frequency noise signals. So the noise emission on the motor cables is nearly neglectable.

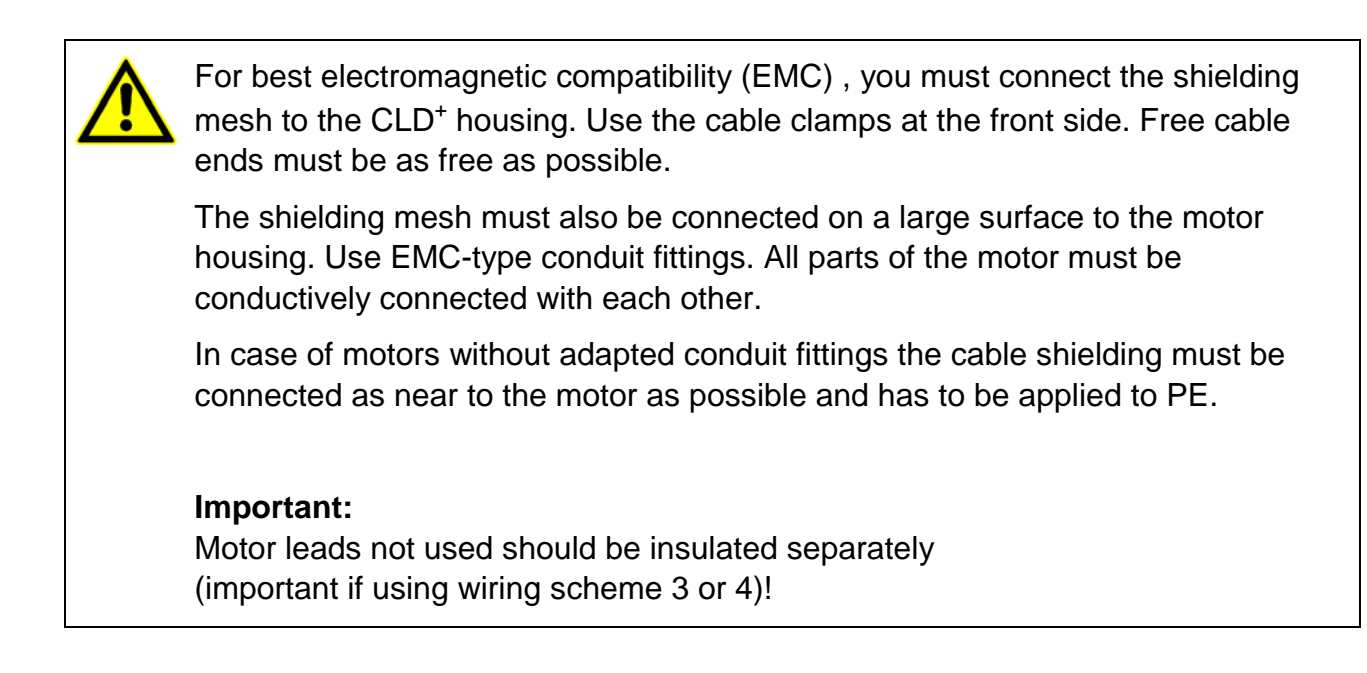

If the motor is connected in the required way, the fault-free operation is assured according to EN 61000-6-1/2.

The manufacturer of the equipment/machine is responsible for the adherence to limit values, required by the EMC legislation.

# <span id="page-25-0"></span>**Manual CLD+**

#### **7 Input and Output Connectors**

The X3 and X4 I/O connectors are used to connect the CLD<sup>+</sup> with digital process control signals.

#### **Warning:**

Please check the input level of the  $CLD<sup>+</sup> - 5$  V or 24 V – corresponding to the controller!

### **7.1 Signal Connector**

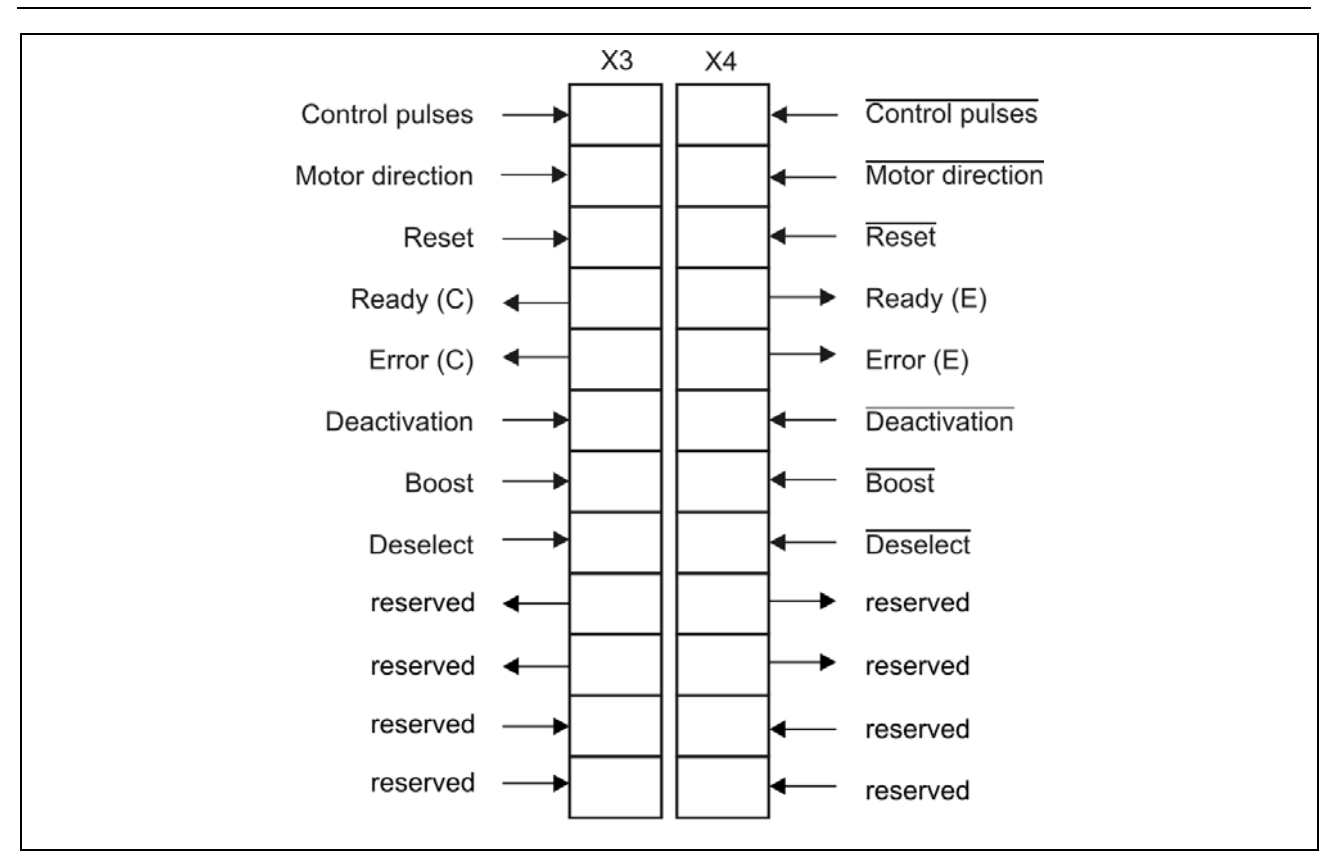

Fig. 10: I/O signal connectors

# <span id="page-26-0"></span>**7.2 Inputs**

The inputs Control Pulses, Motor Direction, Reset, Boost, Deactivation and Deselect are optically insulated from the motor supply voltage by optocoupler. This assures best noise suppression between control and power circuit.

The signals are active, when current flows through the optocoupler. The controlling via push-pull driver confers optimum suppression of disturbances, because always the current flows. Especially in case of long leads this kind of controlling should be preferred.

The input level is  $5 \vee$  or 24 V depending on the CLD<sup>+</sup> version.

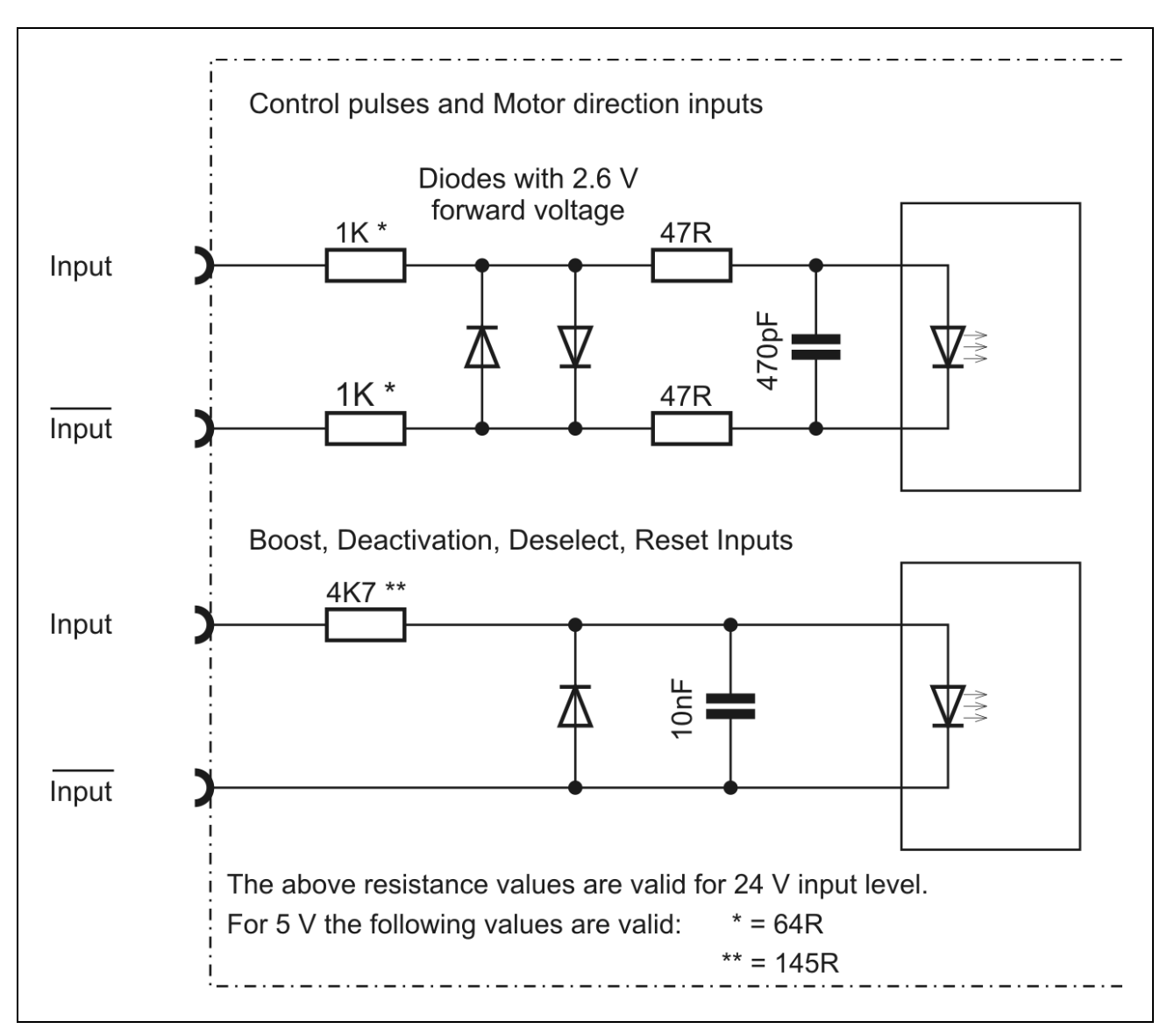

Fig. 11: Input wiring diagram

# <span id="page-27-0"></span>**7.2.1 Push-Pull- or Open Collector-Controlling**

We recommend to control the CLD<sup>+</sup> inputs by push-pull drivers. This confers optimum suppression of disturbances.

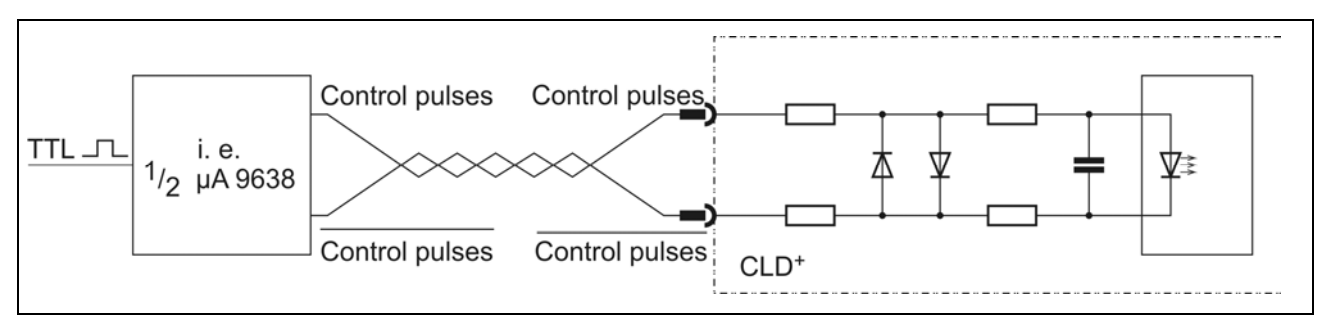

Fig. 12: Push-pull controlling

Alternatively a controlling via open-collector is possible.

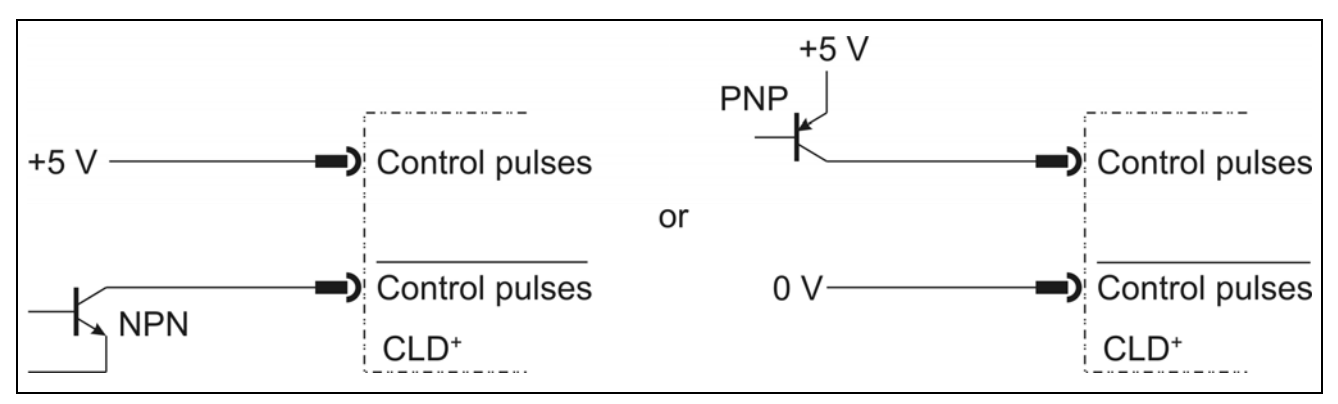

Fig. 13: Open-Collector controlling

### **7.2.2 Logic-Level 24 V or 5 V**

CLD<sup>+</sup> power stages are available in two versions with input level 5 V or 24 V.

The input level can also be changed subsequently on demand.

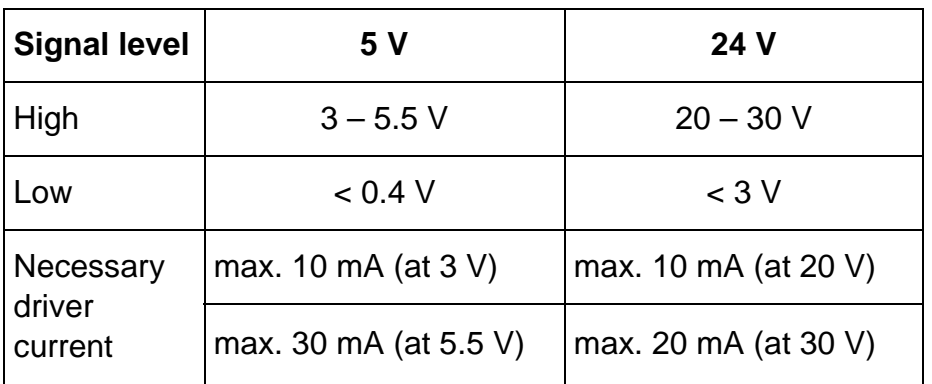

# <span id="page-28-0"></span>**7.2.3 Control Pulses**

Maximum pulse frequency: 500 kHz

Minimum pulse width 1 µs

The step is done with the falling flank of the control pulses signal.

The control pulse sequency must not suddenly start or stop, if the control pulse frequency is higher than the start/stop frequency<sup>[1](#page-28-1)</sup> of the motor. Mispositioning of the drive would be the result.

If the motor is to be operated above the start/stop frequency range, the indexer has to generate frequency ramps to accelerate and decelerate the motor.

#### **Current delay time**

After the last control pulse the stop current is activated after a waiting time. The waiting time after the last control pulse until the changing to the stop current is called current delay time. The current delay time can be set in the Setup menu, the default value is 40 msec.

#### **Warning:**

As long as the Boost input is energized, the motor current will **always** be the Boost current.

Although no control pulses arrive, the stop current is **not** activated!

# **7.2.4 Direction**

If the input optocoupler is powered, the selected motor direction of rotation is reversed. Don't change the signal 1 usec before the rising flank and after the falling flank of the control pulses!

# **7.2.5 Boost**

 $\overline{a}$ 

If the input optocoupler is energized the CLD<sup>+</sup> sets the current to the selected value for the Boost current. Therefore it is possible, to set a Boost current, which is higher than the run current.

Thus, a higher torque can be reached during the acceleration and deceleration time of the motor.

As long as the Boost input is energized, the motor current will **always** be the Boost current. **No change to the stop current!**

<span id="page-28-1"></span> $1$  The start/stop frequency is defined as that frequency, from which a stepper motor can start from standstill without losing a step. Typical values for the start/stop frequency are 200 to 2000 Hz. The exact value depends on the load torque and the load inertia on the motor shaft.

# <span id="page-29-0"></span>**7.2.6 Deactivation**

If the input optocoupler is energized, the motor current is switched off.

This input is useful, for instance, during maintenance operations to switch the power stage off, without having to disconnect it physically from the mains. It is possible now to rotate the motor by hand slowly.

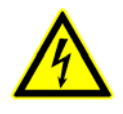

#### *WARNING!*

The "Deactivation" input is not on conformance with the professional emergency stop circuit requirements!

## **7.2.7 Deselect**

If the input optocoupler is energized, the pulse inhibit is active. If the input is not connected, the CLD<sup>+</sup> is ready for work.

### **7.2.8 Reset**

If the input opto coupler is energized, all error signals are reset and the monitoring circuits are initialized.

After cut-off the reset signal, the power stage enables the ready signal after approximately 500 msec.

#### **Remark:**

Reset can also be activated by the menu item **RESET** in the Setup menu.

# <span id="page-30-0"></span>**7.3 Outputs**

Open-Collector-Darlington outputs insulated by means of optocoupler

 $I_{max}$  = 20 mA, U<sub>max</sub> = 30 V, UCE sat 20 mA < 1 V

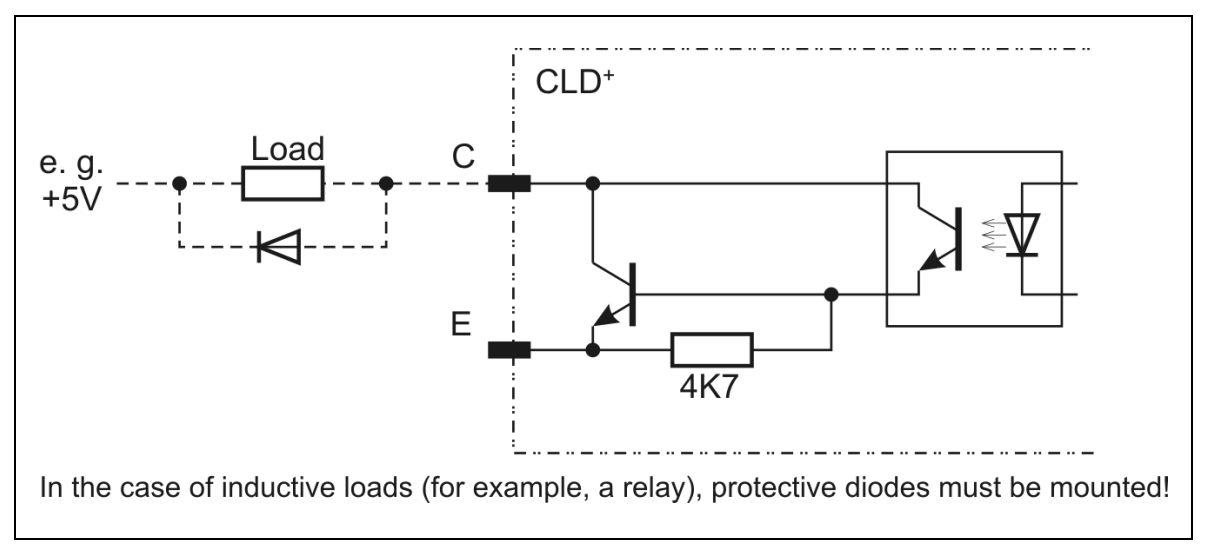

Fig. 14: Output wiring diagram

# **7.3.1 Ready**

The CLD<sup>+</sup> is ready, when the output "Ready" is activated (current is flowing). The power stage should be activated, that means that the input "Deactivation" should be powered off. See also chap.7.2.6.

# **7.3.2 Error**

This output opens at the error messages: under voltage, over current / short circuit, over temperature. At the same time the drive system is deactivated to avoid damages.

An error message can be reset after error elimination or cooling. For this the menu item RESET should be selected in the test menu and verified with OK. The CLD $^+$  can also be reset by the input Reset.

After cut-off the reset signal, the power stage will enable the ready signal after approximately 500 msec.

# **Manual CLD+**

#### **Under voltage**

The under voltage identification starts as soon as the supply voltage drops under 20 V.

This error message can also occur if an external supply voltage of +24 V breaks down under load for a short time.

#### **Over temperature Power Stage**

The temperature at the heat sink of the power transistors reaches the limit value ( $\geq 85^{\circ}$  C). At the same time the power stage is powered off.

### <span id="page-32-0"></span>**8 The Menu**

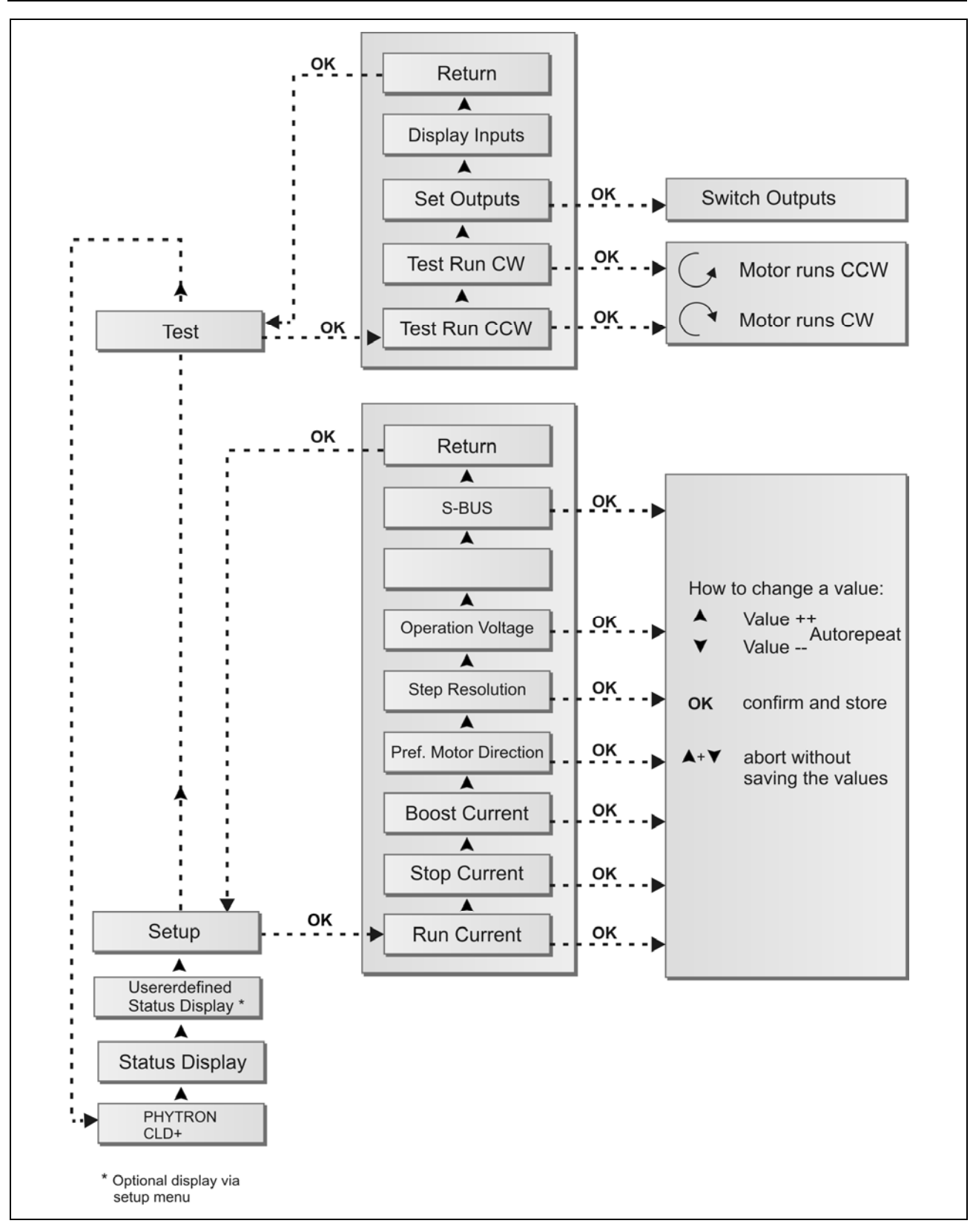

Fig. 15: Structogram of the menu

#### <span id="page-33-0"></span>**8.1 Menu Function Test**

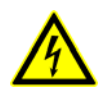

Read the safety instructions in chapter [3.2](#page-14-1) before installing the CLD<sup>+</sup>.

#### 1. First connect **only the current supply**.

- 2. Set the motor currents in the Setup menu, see obove. Excessively high motor currents may overheat or damage the motor windings.
- 3. Power off the device.
- 4. Connect the stepper motor.
- 5. Switch on the power supply of the CLD<sup>+</sup>.
- 6. Test the menu functions shown in Fig. 15 and the stepper motor should turn. These functions can be done without connecting a superior control.
- 7. Mount the  $CLD<sup>+</sup>$  in the switching cabinet for operation (chap. 4) Control pulse- and direction signals have to be connected at least (chap. 7).

#### **8.2 Main Menu**

After turning on the supply voltage, the following text will appear in the LCD display: **PHYTRON CLD<sup>+</sup>**. With the button  $\triangle$  and  $\triangledown$  of the menu all items of the upper menu level can be selected: Status display, Setup, Test, customer specific status displays.

Changes of parameters during motor operation cause the display message **! MOTOR RUNNING**.

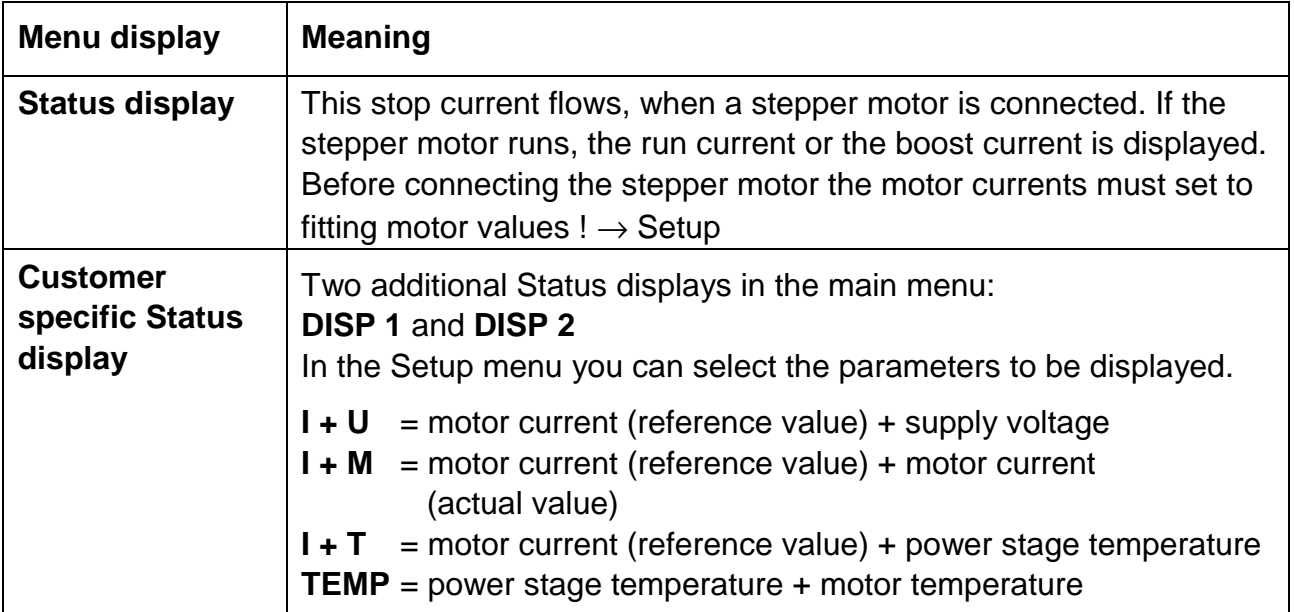

# <span id="page-34-0"></span>**8.3 Setup**

#### **Changing the operating parameters:**

- 1. The sub menu for positioning is activated by the button OK.
- 2. Changing the value with the buttons:  $\triangle$  (higher) or  $\blacktriangledown$  (lower).
- 3. The value is confirmed and the sub menu quitted by OK.
- 4. Interrupting the edit mode: press the buttons  $\blacktriangle$  and  $\blacktriangledown$  in one operation.

The display of power stage temperature, motor voltage and software version can be activated in the Setup menu.

**N/A**= not available

### **8.3.1 Menu Items in the Setup Menu**

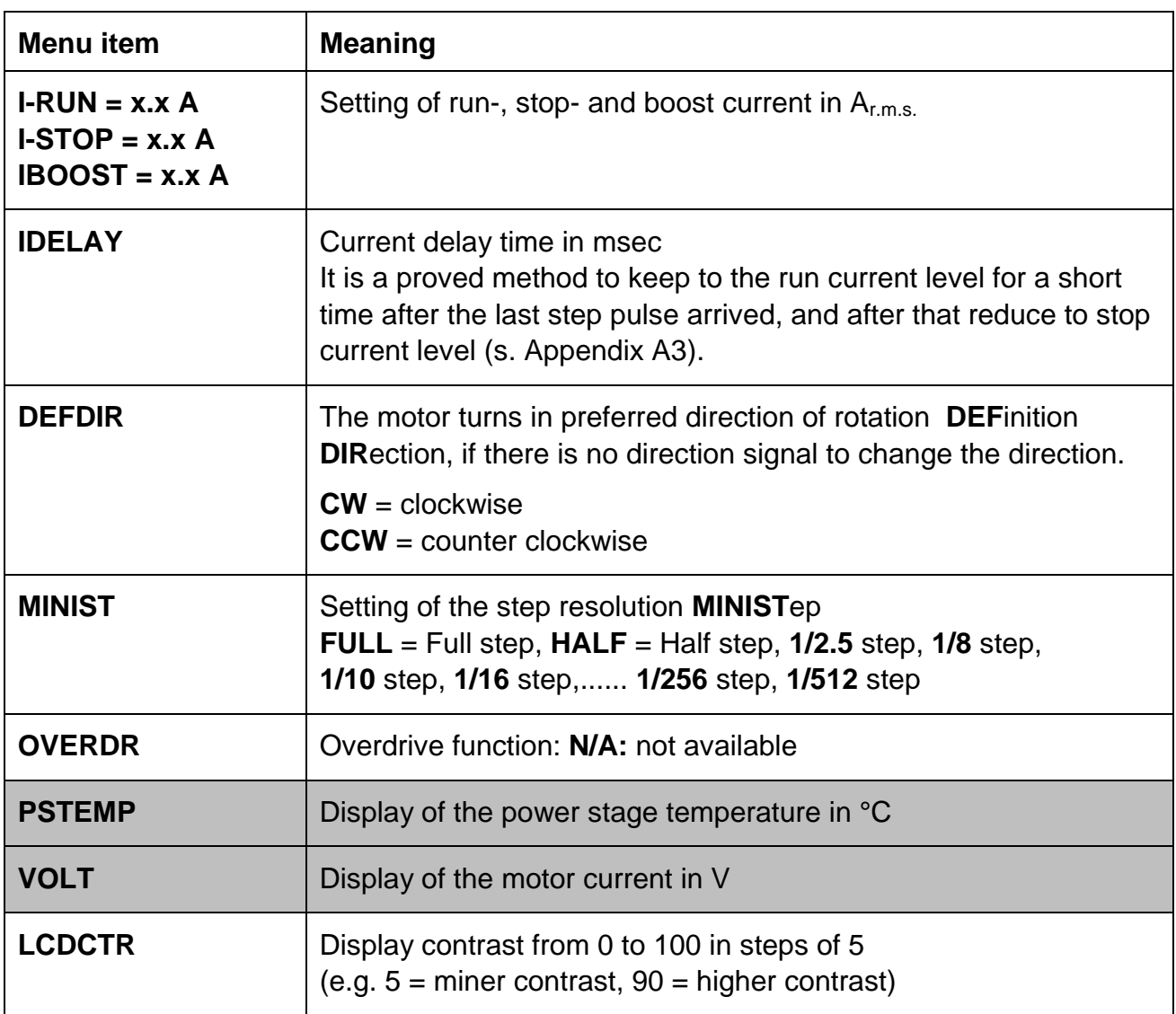

With the buttons  $\blacktriangle$  and  $\blacktriangledown$  you can scroll up and down from item to item:

# **Manual CLD+**

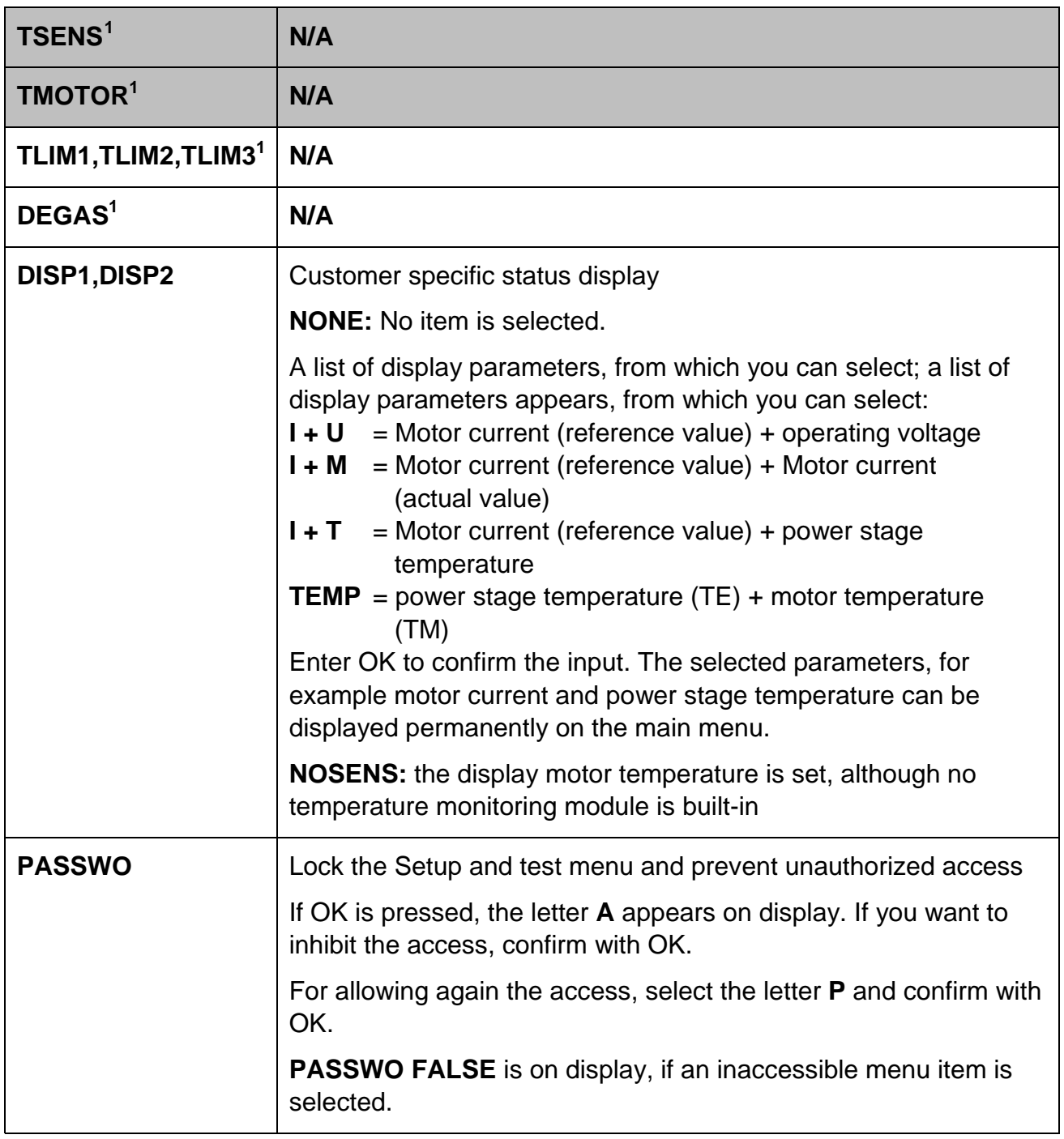

 $\overline{a}$ 

<span id="page-35-0"></span> $<sup>1</sup>$  provided for further development: connection of a temperature sensor</sup>

<span id="page-36-0"></span>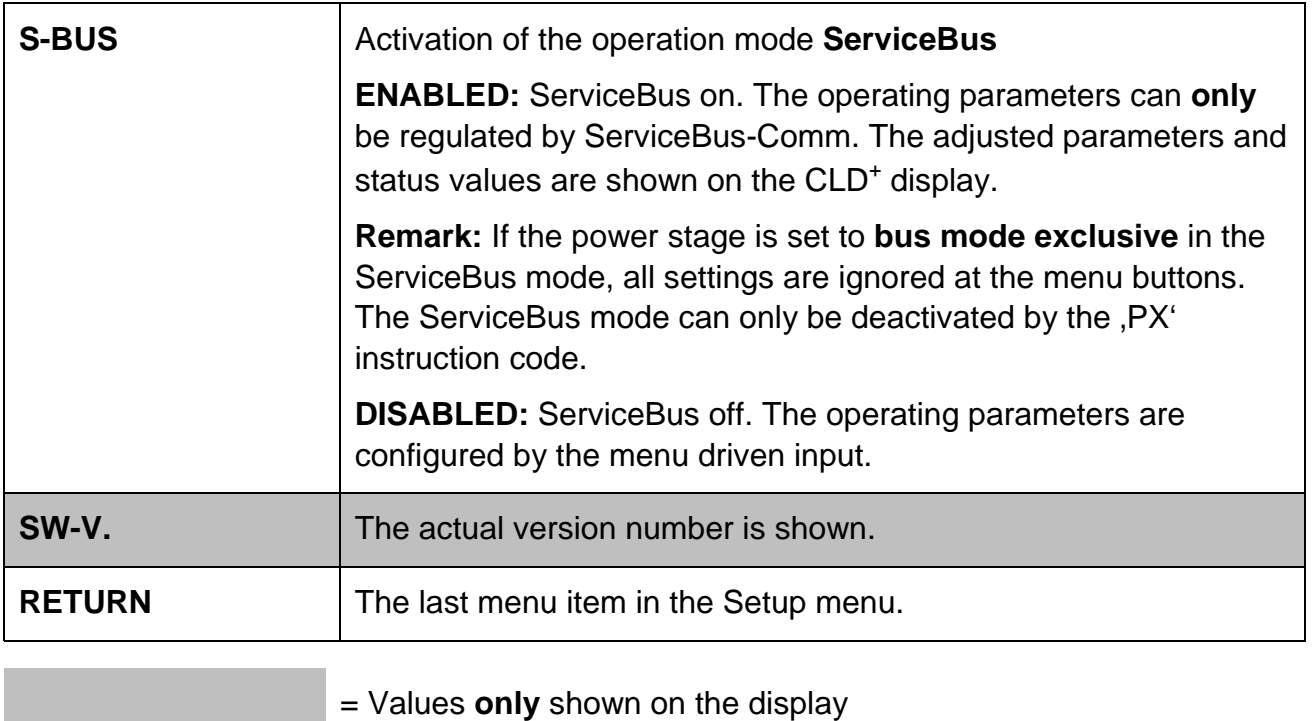

Return to menu item run current by  $\blacktriangle$ . If you confirm with OK, the Setup menu is quitted.

### **8.3.2 Password Protection**

If the password protection is activated, the settings in the Setup menu and the test menu are protected against unauthorized access.

**PASSWO FALSE** is on display, if an inaccessible menu item is selected.

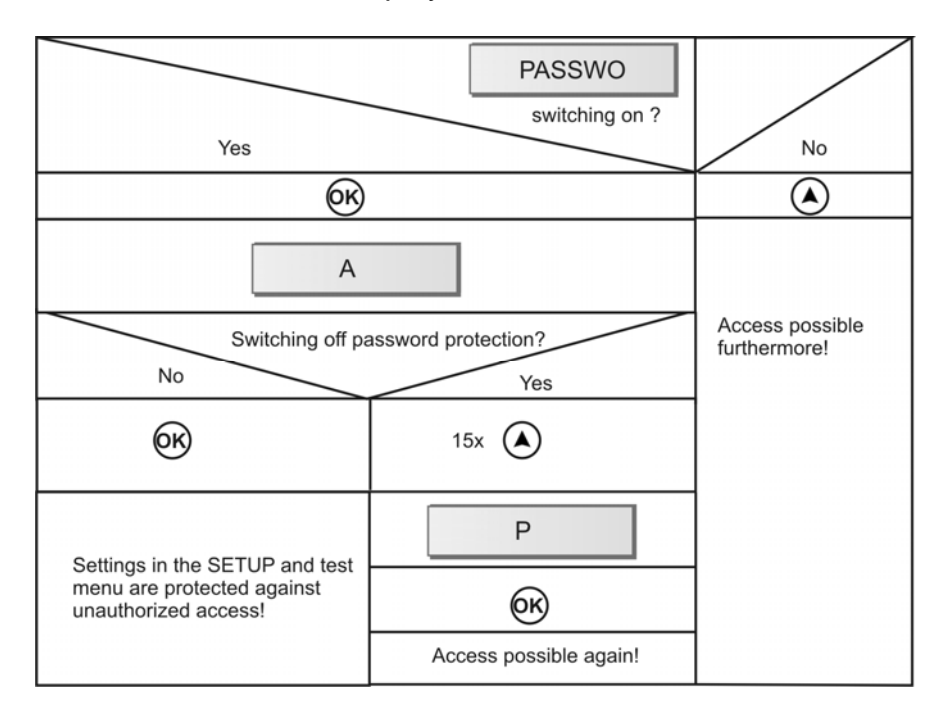

### <span id="page-37-0"></span>**8.4 Test**

The menu item **TEST** contains several sub menu items, which can be selected with the arrow buttons.

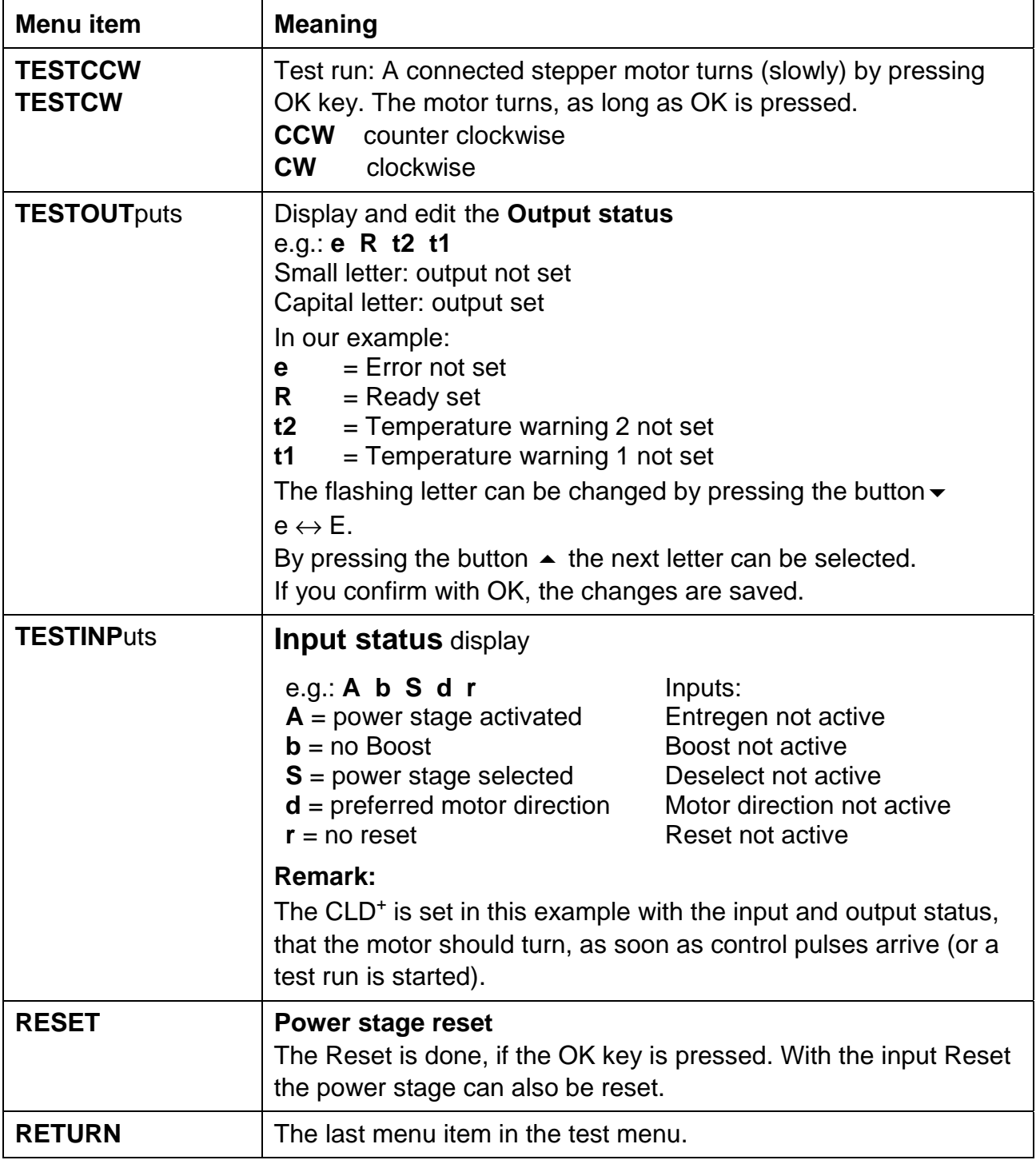

With the key  $\blacktriangle$  you return to the menu item test run. If you confirm with OK, the test menu is quitted.

### <span id="page-38-0"></span>**8.5 Error Messages**

If an error occurs, the error message is shown on the display alternately with the status:

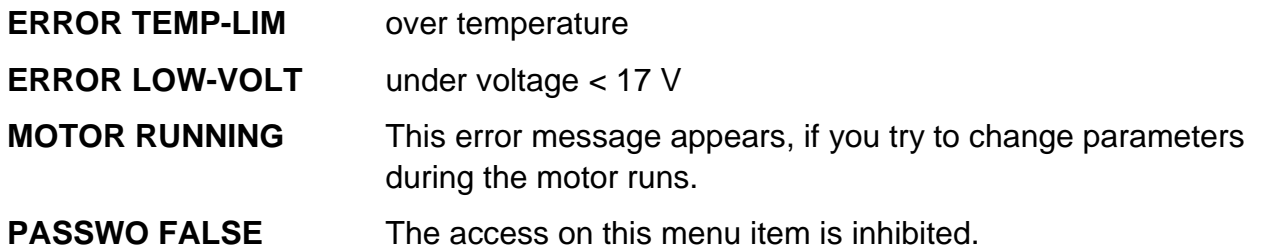

If there are several errors **at the same time** the error message with the highest priority is shown.

An error message can be reset after elimination of the error conditions or cooling. Select the menu item **RESET** in the test menu and confirm with OK. The power stage can also be reset by the Reset input.

### <span id="page-39-0"></span>**8.6 Trouble-Shooting**

The following sample point collection will help you to eliminate eventual faults:

**Problem:** Changes in the Setup menu or test menu not possible **Display: PASSWO FALSE**

The password protection is active. Select the menu item **PASSWORD** in the Setup menu. Press the button OK. Now appears the letter **A**. Select the letter **P** with the arrow key and confirm with OK. The password protection is now deactivated.

#### **Problem:** Display badly readable

Change the display contrast in the menu item **LCDCTR**.

#### **Problem:** Display dark

Eventually the temperature in the switching cabinet is too high.

#### **Problem:** Error message over temperature

Check the ventilation (see chap. [4.2](#page-18-0)) and current setups (see chap. 5.4). Mount a fan.

#### **Problem:** Motor does not run.

- 1. Check the current setups. Run current and boost current are set to 1 A at delivery.
- 2. Check the cable and the correct mounting of the connectors.

#### **Problem:** Motor becomes very hot

Check the current settings. The set run or boost current might be too high for the motor winding. The stop current should be set to above 50% of the run current.

As long as the input Boost is active, the set boost current **always** flows. Even if there are no Control Pulses, the stop current is **not** activated!

# <span id="page-40-0"></span>**9 ServiceBus Connection**

The operation parameters in the  $CLD<sup>+</sup>$  can be set by the serial bus connection (ServiceBus). The instruction set and other information about ServiceBus can be read in the manual , Instruction Set for Stepper Motor Power Stages with ServiceBus'.

#### **ServiceBus displays:**

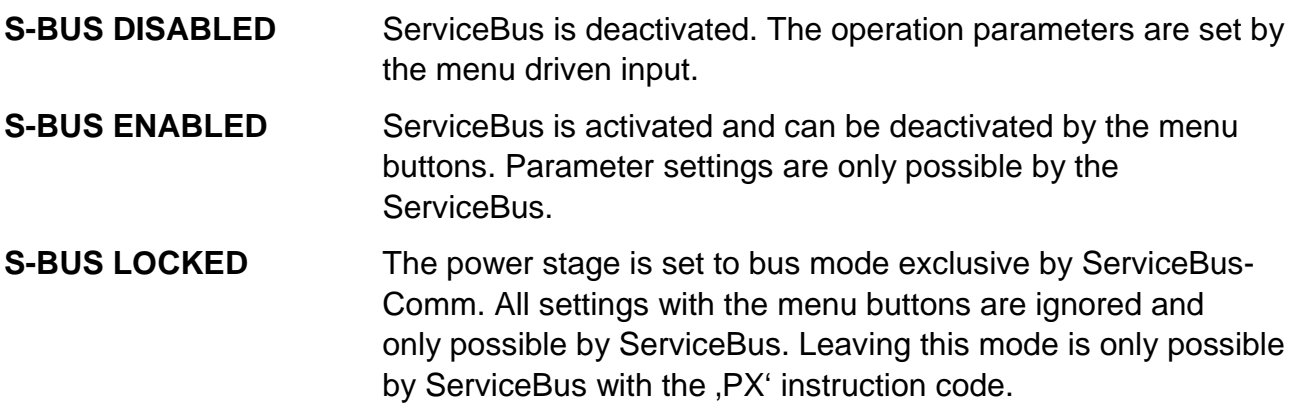

# **9.1 ServiceBus Interface**

CLD+ and PC can be directly connected by the USB cable type A-B. The USB port of the PC (type A) is directly connected to the USB port of the power stage (type B).

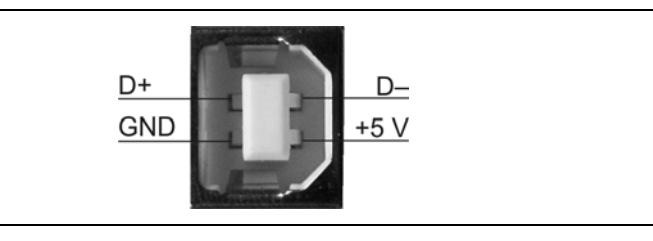

Fig. 16: ServiceBus connector at the bottom of the housing USB port type B (DIN IEC 61076-3-108)

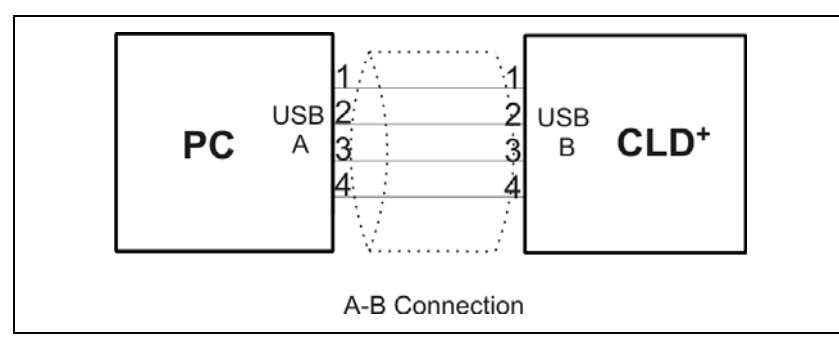

Fig. 17: Wiring scheme  $PC \leftarrow > CLD^+$  by cable type A-B

**Important:** The corresponding USB drivers, which are stored on the phytron CD, must be installed on the PC, if the USB interface is used.

#### <span id="page-41-0"></span>**9.2 USB Driver Installation**

- When the CLD<sup>+</sup> is connected to the PC by USB-interface, USB drivers, stored on the phytron CD, have to be installed on the PC.
	- Administrator authorizations are required for the driver installation.
	- Use a USB cable with a maximum length of 2 m!
	- If you want to test several USB devices, which are identical in construction, you should use the same USB port on the PC. Thus, you avoid to change the COM port number.

#### **USB Driver Installation (Windows)**

• Insert the phytron CD and open the folder **USB Driver** by the Windows Explorer. Select the .**exe**-program which goes with your system software and start it by double click. The following window is shown on desktop after a successful installation:

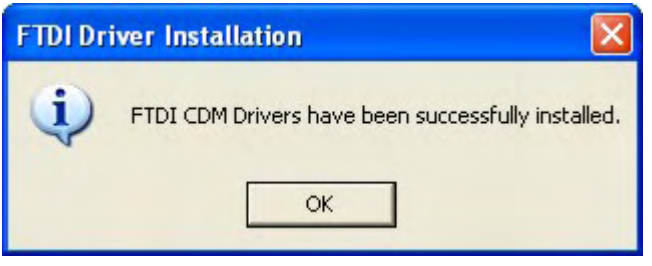

- Connect the CLD<sup>+</sup> directly or via USB converter to the USB port of your PC by USB cable.
- For checking the correct USB driver installation, continue as follows:

Start the device manager by clicking Start $\rightarrow$ Settings $\rightarrow$ System control and doubleclick on **System**. Then select the **Device manager** tab. The USB components can be found in **Computer** $\rightarrow$ Ports and in **Universal Serial Bus Controller**. Here the new USB-component is shown: **USB Serial Port (Com X)** 

• You'll find information about the driver installation for the chip FT232R and more drivers for Linux and MAC on [http://www.ftdichip.com](http://www.ftdichip.com/).

# <span id="page-42-0"></span>**Appendix A: Technical Details**

A stepper motor can be used with different step resolutions, which are described in the first part of this chapter. You'll find the Boost and Current delay time functions in the second part.

# **A1 Full Step / Half Step / Ministep**

# **Full Step (FS)**

The FULL STEP mode is the operating mode in which a 200 step motor, for example, drives 200 steps per revolution. In the full step mode, both stepper motor phases are permanently energized.

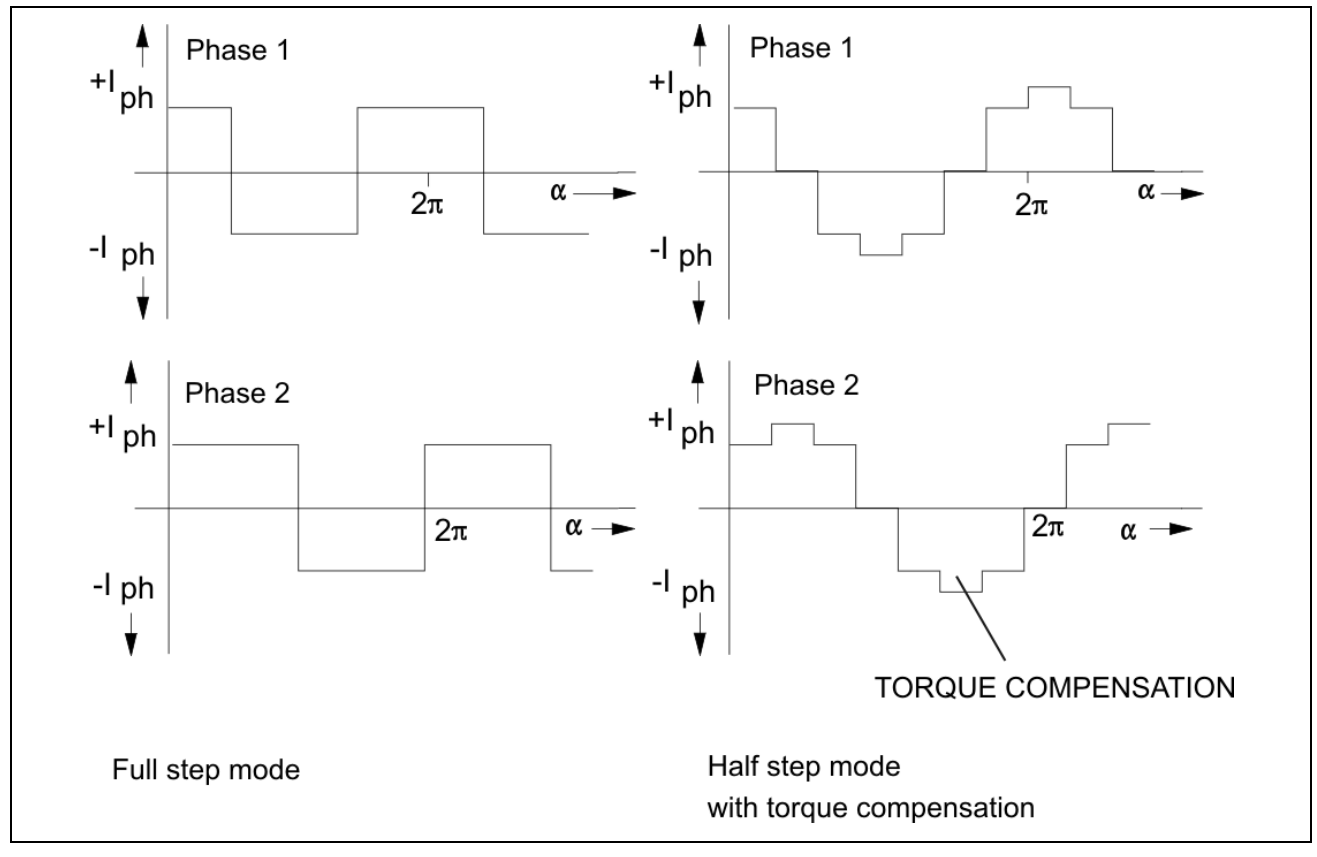

Fig. 18: Phase current curves

#### **Half step (HS)**

The motor step resolution can be electronically multiplied by 2 by alternately energizing the stepper motor's phases 1, 1+2, 2 etc. This is the HALF STEP mode. The torque, however, is reduced in the half step mode, compared to the full step mode.

To compensate this lack of torque, the operating mode HALF STEP MODE WITH TORQUE COMPENSATION was developed: the current is increased by  $\sqrt{2}$  in the active phase. Compared to the full step mode, the torque delivered is almost the same. Most of the resonance is suppressed.

The following diagram shows extent and direction of the holding torques of a 4 step motor during one revolution without and with torque compensation. In the full step position two phases, in the half step position only one phase is energized. The total moment is the result of superpositioning both phase moments.

The moment in the full step mode,  $M_{FS}$  as compared to the moment in the half-step mode,  $M_{HS}$  is:  $|M_{FS}| = |M_{HS}| \times \sqrt{2}$ 

This means, when a single phase is energized, the current must be increased by a  $\sqrt{2}$ factor to obtain an identical torque.

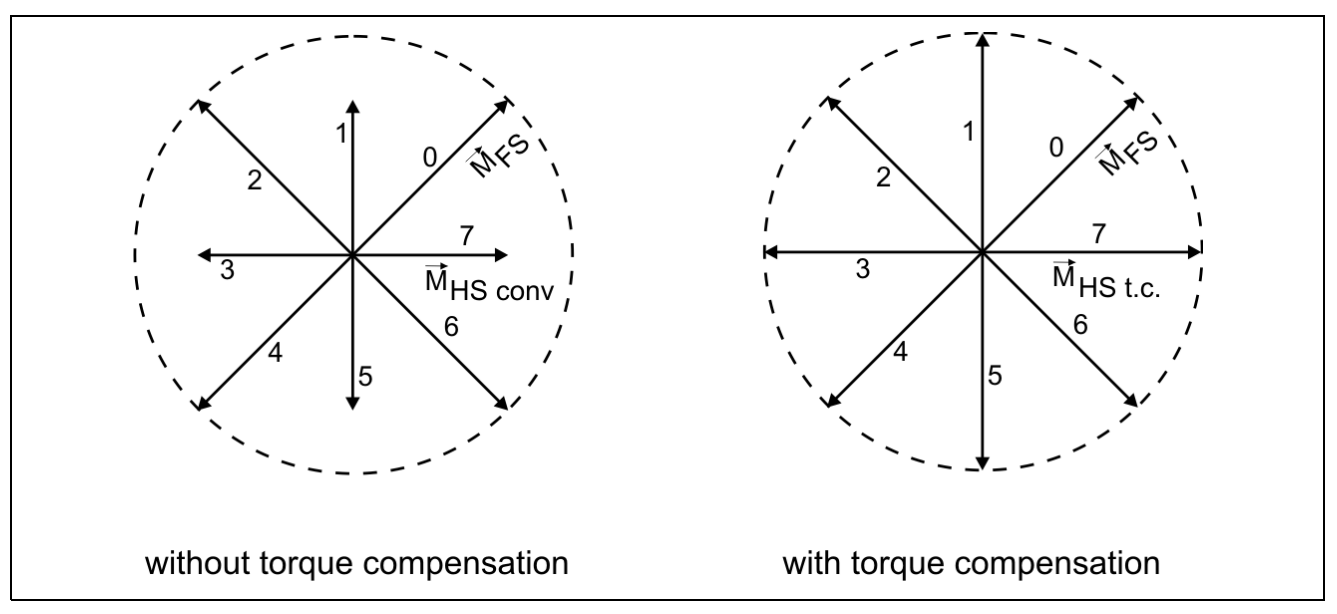

Fig. 19: Holding torques without/with torque compensation

# **Ministep**

When used in the "ministep mode", the power stage CLD<sup>+</sup> increases the step resolution by a factor 2.5, 4, 5, 8, 10, 16, 20, 32, 64, 128, 256 or 512.

Various advantages are obtained by the ministep mode:

- The torque undulation drops when the number of ministeps is increased.
- Resonance and overshoot phenomenae are greatly reduced; the motor operation is almost resonance-free.
- The motor noise also drops when the number of ministeps is increased.

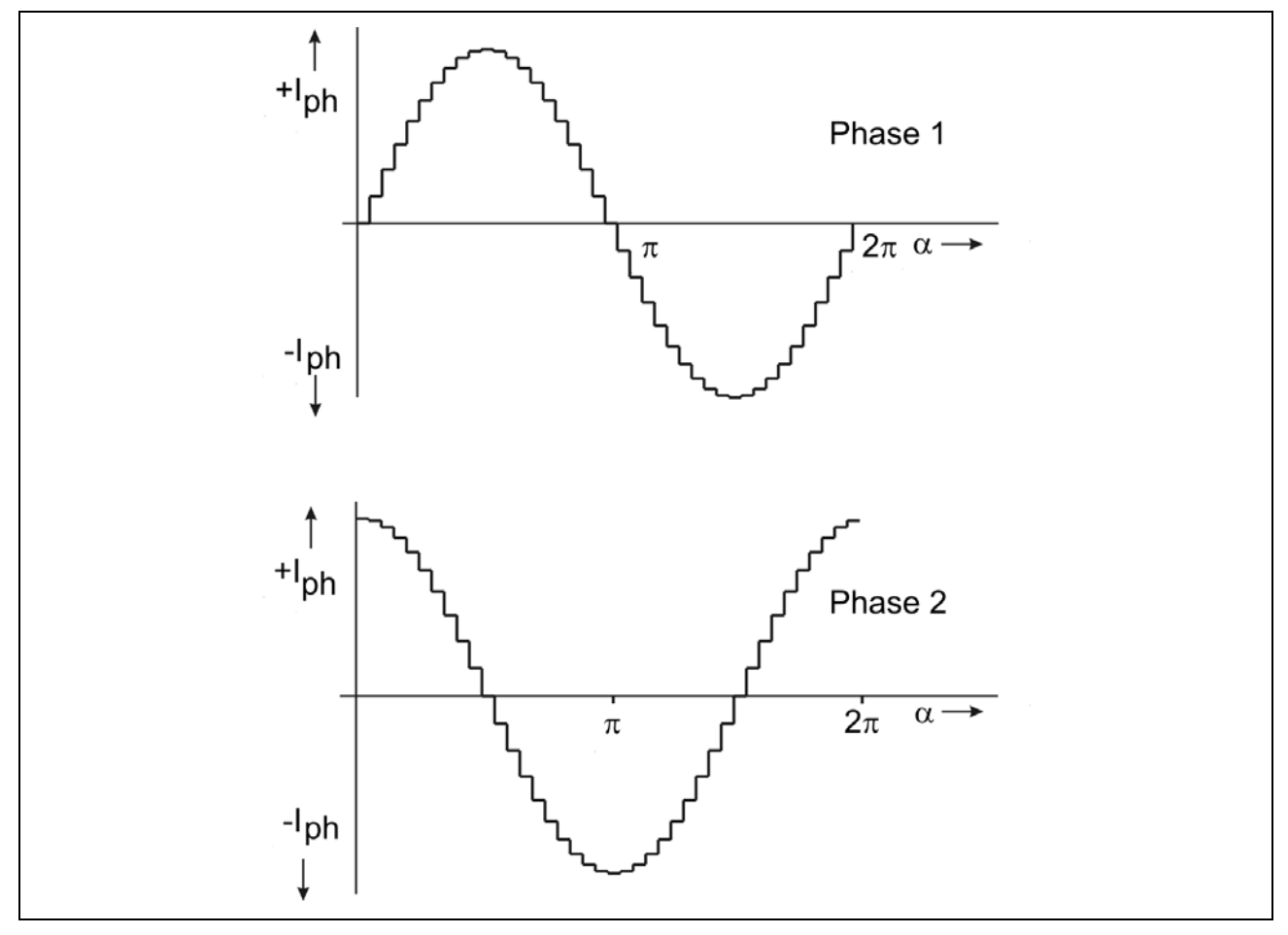

Fig. 20: Ministep 1/10 (of a Full step)

### <span id="page-45-0"></span>**A2 Boost**

The motor torque required during acceleration and deceleration is higher than that required during continuous motor operation  $(f_{max})$ . For fast acceleration and deceleration settings, (steep ramps), the motor current is too high during continuous operation and results in motor overheating. However, a lower phase current results in too flat acceleration and deceleration ramps.

Therefore, different phase currents should be used:

- Continuous operation: run current
- During acceleration and deceleration: Boost current

The Boost signal is activated by the superior controller. While "Boost"input is energized, the CLD<sup>+</sup> selects the phase current set by the Setup menu item "Boost".

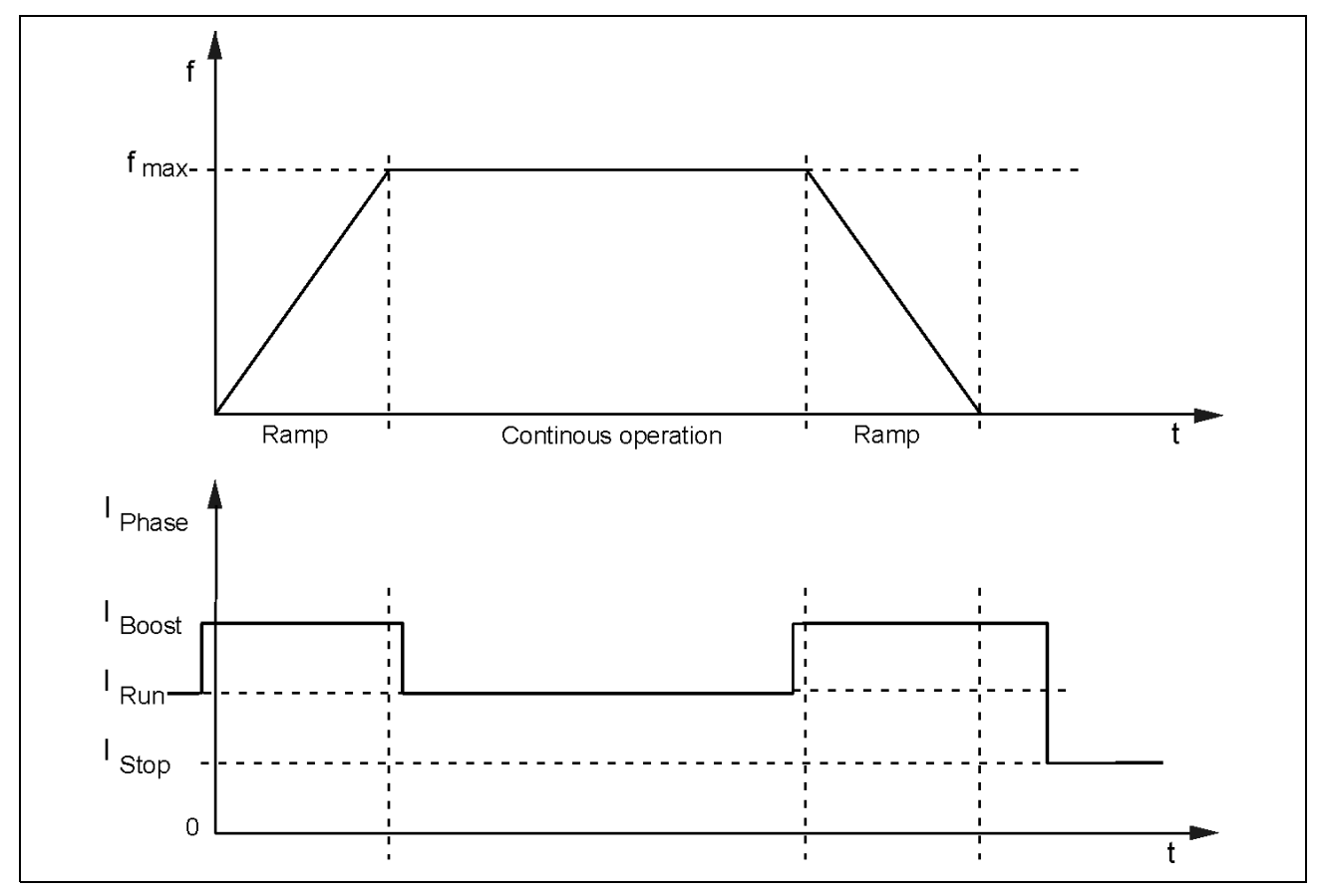

Fig. 21: Boost

# <span id="page-46-0"></span>**A3 Current Delay Time**

 After the last control pulse the stop current is activated after a waiting time. The waiting time after the last control pulse until the changing to the stop current is called current delay time.

We recommend to specify  $t_{Delay}$  so that the motor's oscillations are dying out after the last motor step and mispositioning is avoided.

In Rotary switch mode the current delay time is set to 40 msec.

In ServiceBus mode the delay time can be programmed from 1 to 1000 msec in 15 steps.

#### **Automatic change from run to stop current:**

The ratio between both phase currents remains equal in the respective current feed pattern. Changing from run to stop current is synchronously.

In the following figure the next motor step follows after every **rising** control pulse edge:

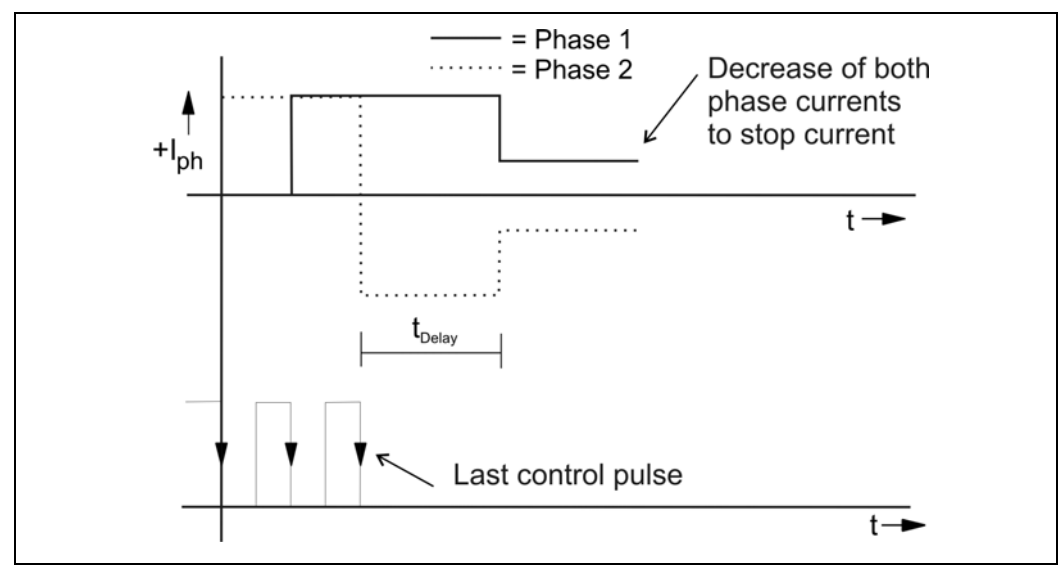

Fig. 22: Decrease to stop current after the last control pulse (full step)

Decreasing to stop current takes the following advantages:

- Motor and power stage heating is reduced.
- EMC is improved because of smaller current values.

# <span id="page-47-0"></span>**Manual CLD+**

### **Appendix B**

In this chapter warranty, trade marks and ESD protective measures are described.

#### **B1 Warranty**

The CLD<sup>+</sup> power stages are subject to legal warranty. phytron will repair or exchange devices which show a failure due to defects in material or caused by the production process. This warranty does not include damages which are caused by the customer, as there are, for example, not intended use, unauthorized modifications, wrong treatment or wrong wiring.

### **B2 Trade Marks**

In this manual several trade marks are used which are no longer explicitly marked as trade marks within the text. The lack of this signs may not be used to draw the conclusion that these products are free of rights of third parties. Some product names used herein are for instance:

- ServiceBus-Comm is a trade mark of the Phytron-Elektronik GmbH.
- Microsoft is a registered trade mark and Windows is a trade mark of the Microsoft Corporation in the USA and other countries.

#### **B3 ESD Protective Measures**

All the products which we deliver have been carefully checked and submitted to a longterm test. To avoid the failure of components sensitive to electrostatic discharge (ESD), we apply a great number of protective measures during manufacturing, from the component input check until the delivery of the finished products.

#### **Warning:**

Manipulation of ESD sensitive devices must be effected by respecting special protective measures (EN 61340–5). Only return the modules or boards in adapted packaging.

#### **phytron's warranty is cancelled in case of damages arising from improper manipulation or transportation of ESD modules and components.**

# <span id="page-48-0"></span>**Appendix C: Declarations of Conformity**

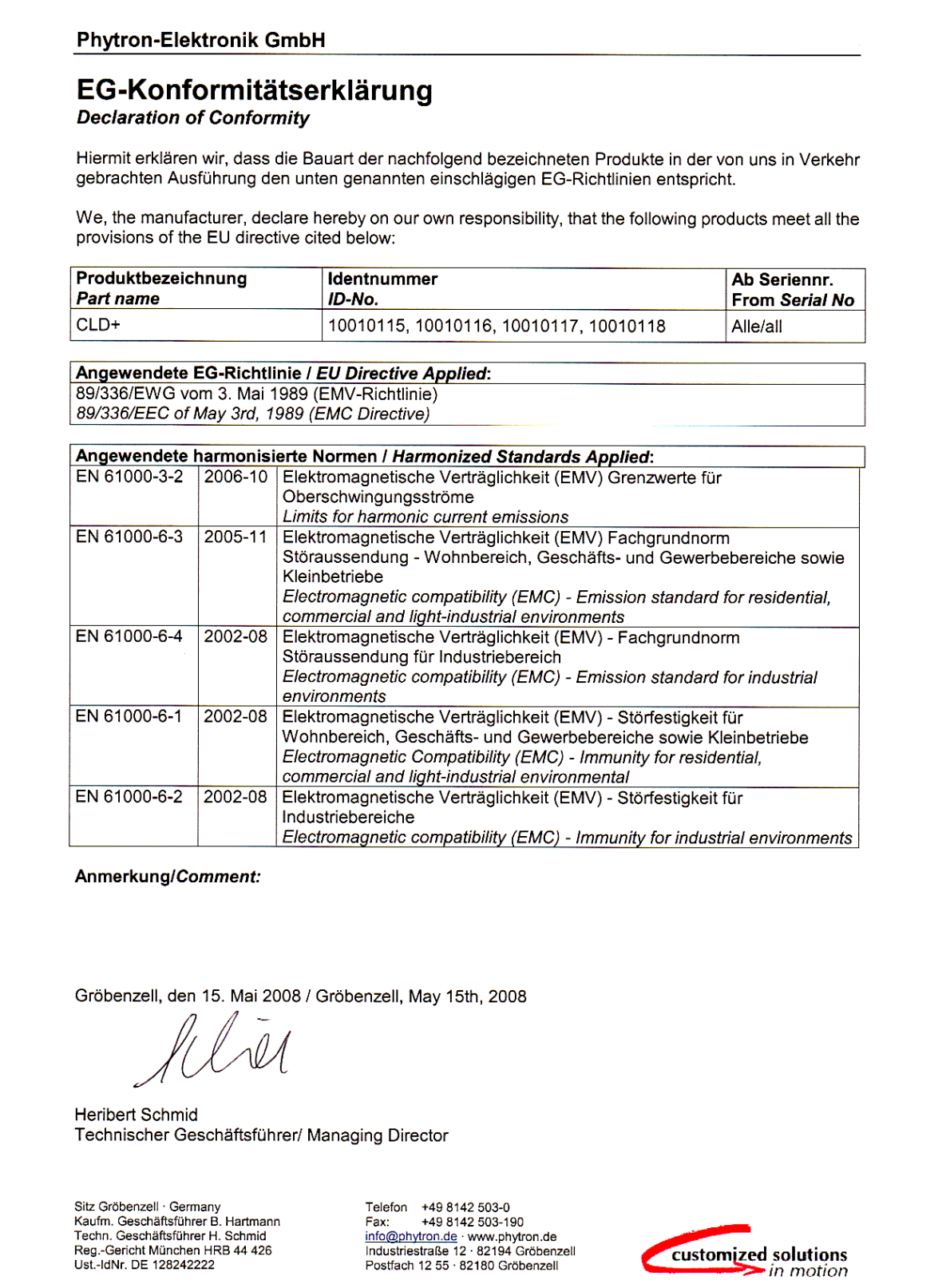

#### **Phytron-Elektronik GmbH**

#### EG-Herstellererklärung

gemäß EG-Richtlinie Maschinen 98/37/EG, Anhang II B

#### **Declaration of Conformity**

According to EC Directive on Machinery 98/37/EC, Annex II B

Hiermit erklären wir, dass es sich bei dieser Lieferung um die nachfolgend bezeichnete unvollständige Maschine handelt. Die Inbetriebnahme dieser Maschine/des Maschinenteils ist so lange untersagt, bis festgestellt wurde, dass die Maschine, in die sie eingebaut werden soll, den Bestimmungen der EG-Richtlinien Maschinen 98/37/EG entspricht.

We, the manufacturer, declare that this delivery is for an incomplete machinery as defined below. The start-up of this machine/machine part is prohibited until it has been determined that the machine in which it is to be incorporated complies with the requirements of EC machine quidelines 98/37/EC machine quidelines 98/37/EC.

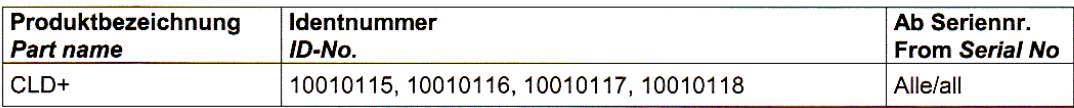

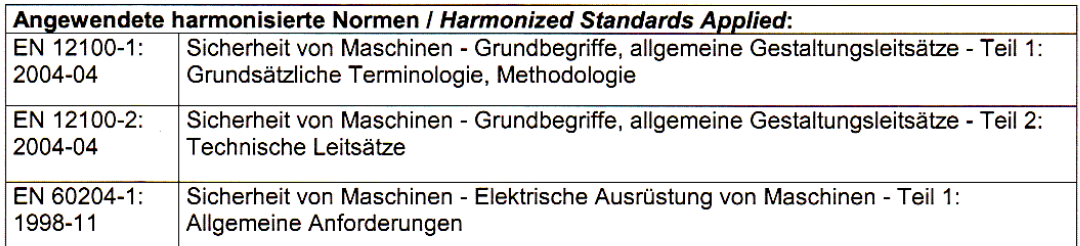

#### Anmerkung/Comment:

Diese Erklärung verliert ihre Gültigkeit bei baulicher Veränderung und bei nicht bestimmungsgemäßer Verwendung, sofern nicht ausdrücklich die schriftliche Zustimmung des Herstellers vorliegt.

This declaration loses its validity as a result of structural alterations and/or use other than defined, unless the express written approval of the manufacturer is present.

Gröbenzell, den 15. Mai 2008 / Gröbenzell, May 15th, 2008

**Heribert Schmid** Technischer Geschäftsführer/ Managing Director

Sitz Gröbenzell · Germany Kaufm. Geschäftsführer B. Hartmann Techn. Geschäftsführer H. Schmid Reg.-Gericht München HRB 44 426<br>Ust.-IdNr. DE 1282422222

Telefon +49 8142 503-0 Fav: +49 8142 503-190 info@phytron.de www.phytron.de<br>Industriestraße 12 · 82194 Gröbenzell Postfach 12.55 · 82180 Gröbenzell

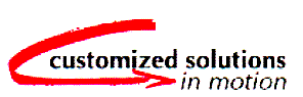

### <span id="page-50-0"></span>**Index**

# **A**

Ambient temperature 10, 18

# **B**

Base insulation 10 Boost 11, 27, 44 Bus mode exclusive 7, 39

# **C**

Cable cross-section 10 CCW 33 Conditions of delivery 9 Connector 11 Control pulses 11 Cooling 18 Current consumption 20 Current delay time 27, 45 CW 33

### **D**

DC voltage 5, 20 Deactivation 12, 28 Declarations of conformity 47 Default values 9 De-Rating diagram 18 Deselect 12, 28 Dimensions 4

# **E**

Electromagnetic compatibility 23 Error 12 Error message 37 ESD protective measures 46

### **F**

Full step 41 Fuse 10

# **H**

Half step 42

# **I**

Inductivity 21 Input level 24, 26 Input wiring diagram 25 Inputs 11, 25 Installation 13 Insulation 11

### **L**

Low voltage error 20

#### **M**

Mating connector 6 Menu 4, 5, 31 Menu functions 32 Mini step 43 Minimum technical spaces 10 Motor cable 23 Motor connection 21 Motor connector 21 Motor direction 11, 27, 33 Mounting 10 Mounting instructions 16 Mounting screw 16

### **O**

Operating modes 7 Operator's control 4 Outputs 12, 29

# **P**

Parallel 21 Peak current 20 PELV 15 Phase currents 9 Programming 5

# **Manual CLD+**

Protective measure 15 Pulse frequency 27 Pulse width 27 Push-pull driver 25

### **R**

Rail mounting 6 Ready 12, 29 Rectifier 5 Reset 12, 28, 36 Resistance 21 Resonance 42, 43 RS 422 5

# **S**

Safety instructions 13 Schematic diagram 8 Serial 21 ServiceBus 5, 7, 39 ServiceBus-Comm<sup>®</sup> 6 Setup 33 Shielding mesh 23 Short circuit-proof 10 Signal level 11 Site of operation 10 Start/Stop frequency 27 Status display 32 Step resolution 9, 41 Stepper motor 9, 21 Strain relief 19

Supply voltage 4, 10, 19

#### **T**

Technical data 9 Touch voltage 15 Trade marks 46 Transformer 10

### **U**

Under voltage 10, 30 USB Driver 40 USB Port 40

#### **V**

Ventilation 10, 18

#### **W**

Wall mounting 6 Warranty 46 Weight 10 Winding inductivity 21 Winding resistance 21 Wiring scheme 21

# **X**

X1 19 X2 21 X3 24 X4 24

**Phytron-Elektronik GmbH • Industriestraße 12 • 82194 Gröbenzell, Germany Tel. +49(0)8142/503-0 • Fax +49(0)8142/503-190 • E-Mail info@phytron.de • www.phytron.de**

**Phytron, Inc. • 600 Blair Park Road Suite 220 • Williston, VT 05495 USA Tel. +1-802-872-1600 • Fax +1-802-872-0311 • Email info@phytron.com • www.phytron.com**